# **CLI Configuration User Manual**

# **CLI Configuration User Manual**

## **Content**

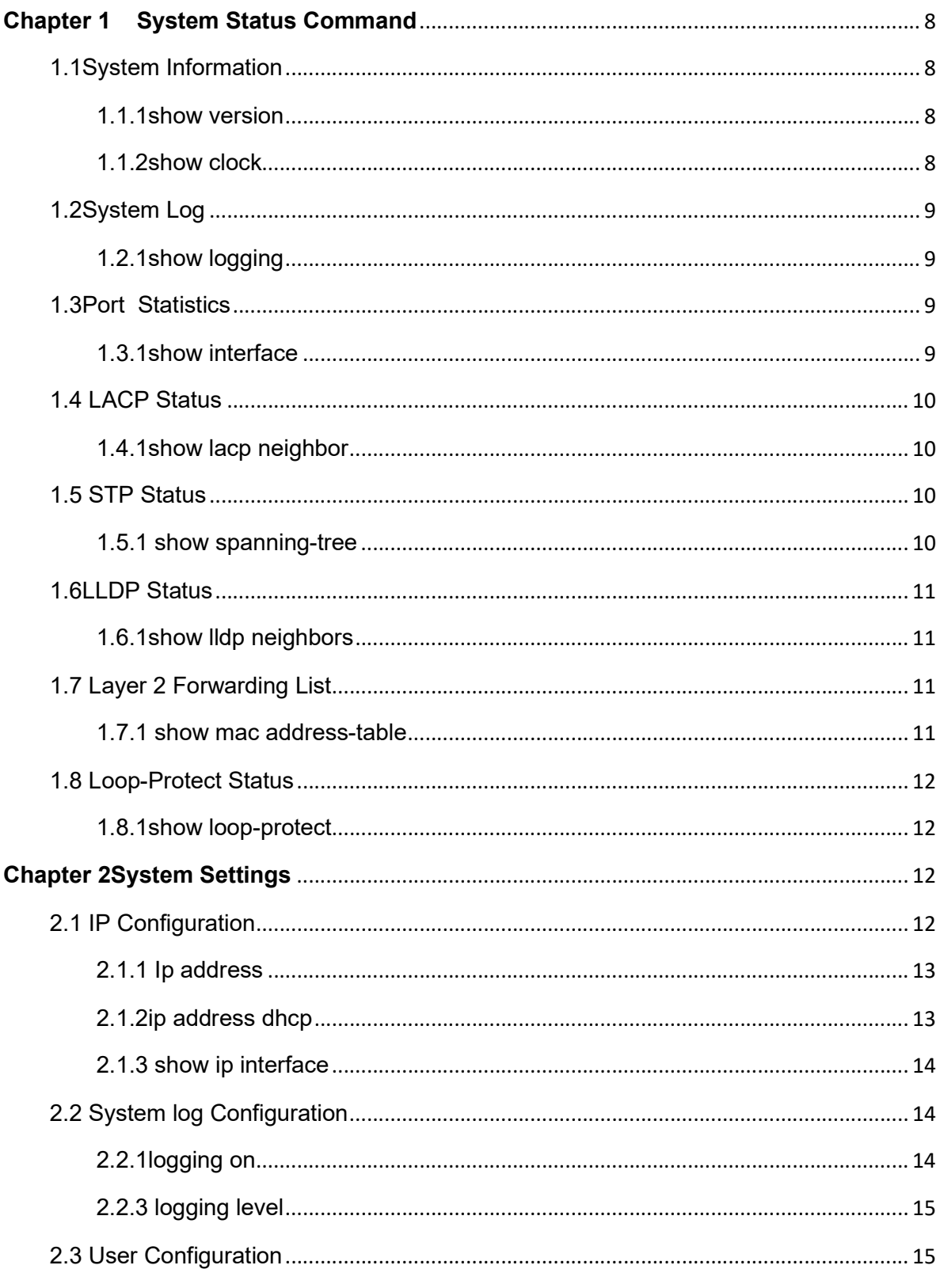

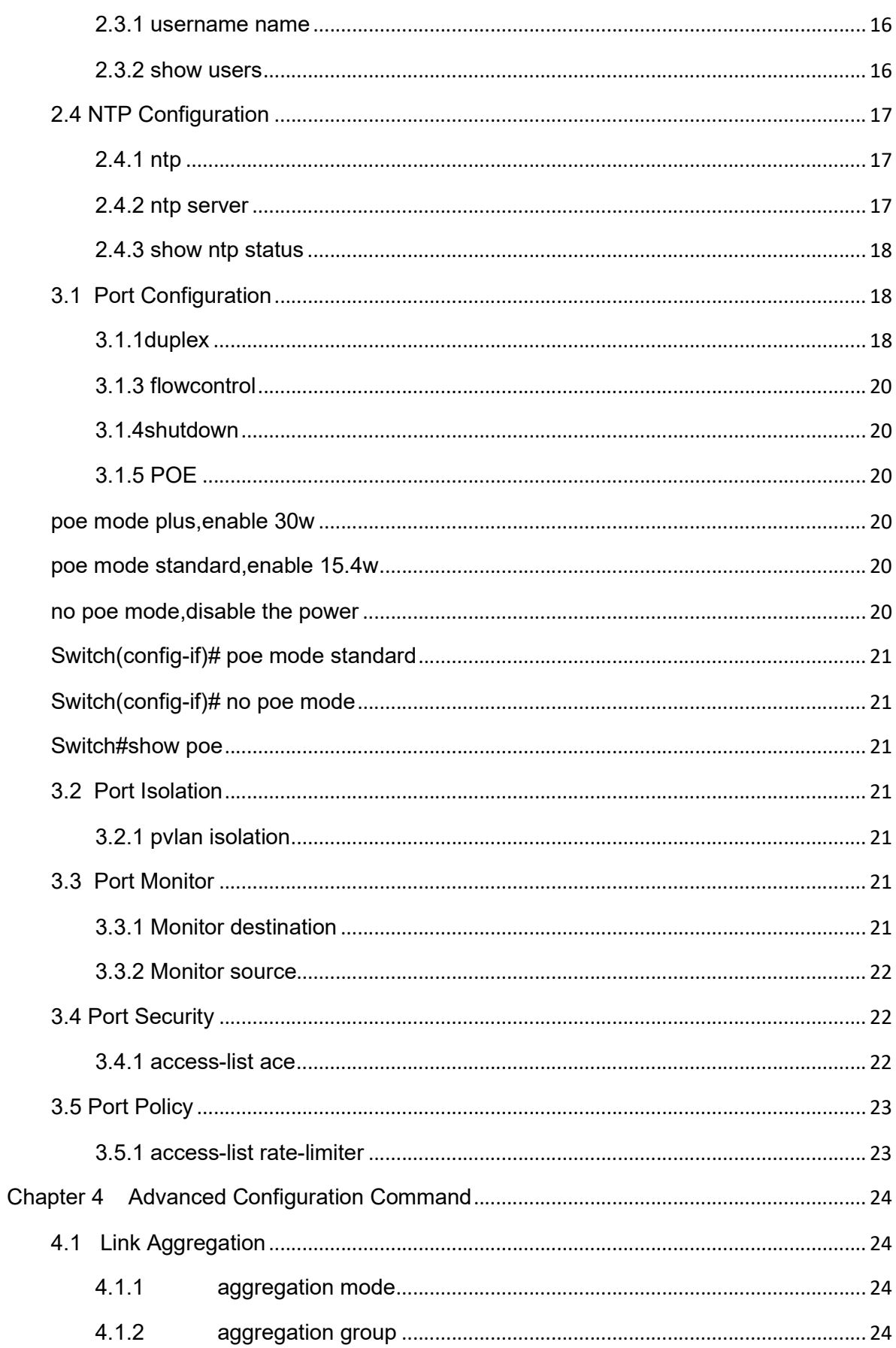

 $\overline{a}$ 

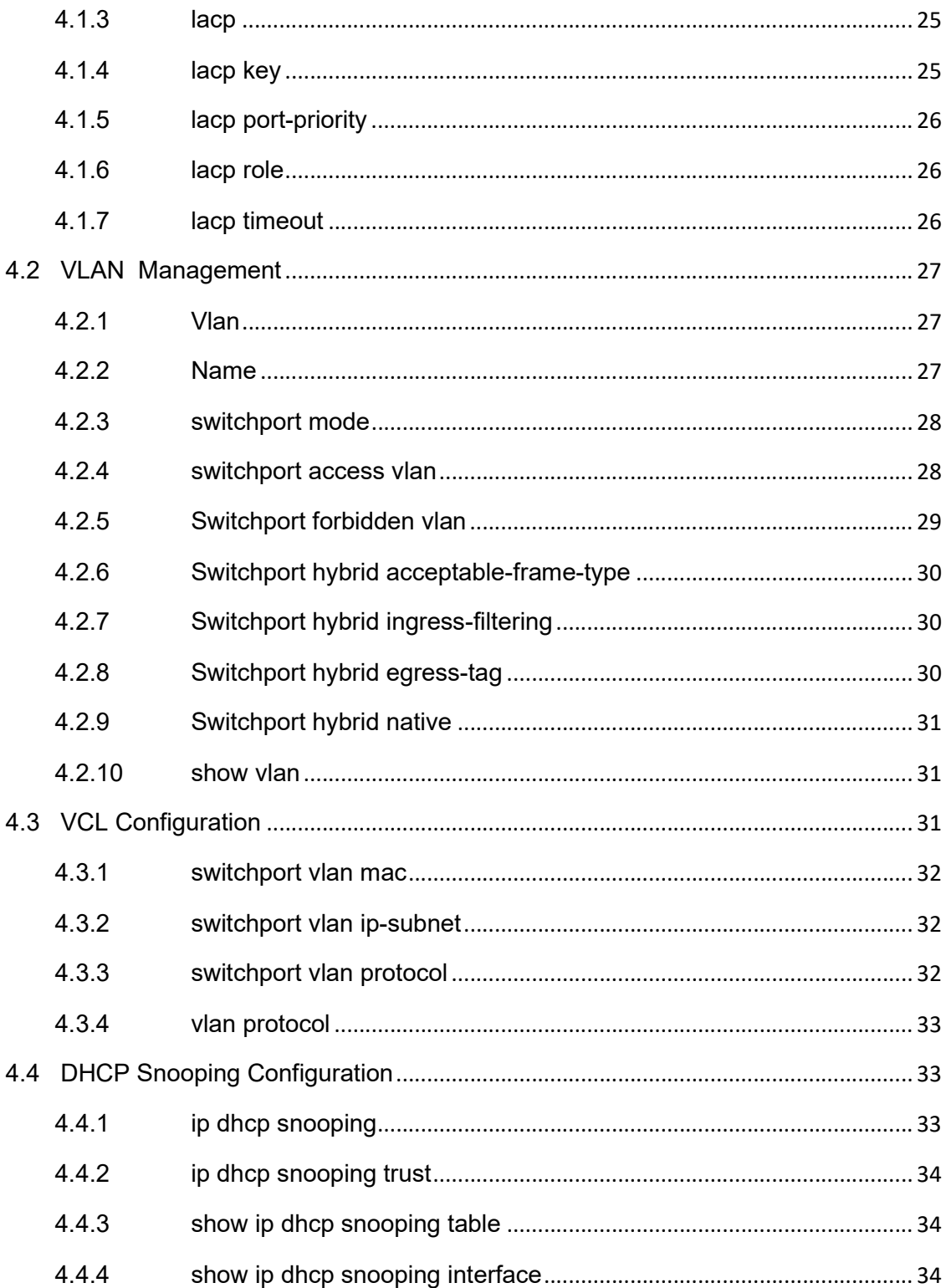

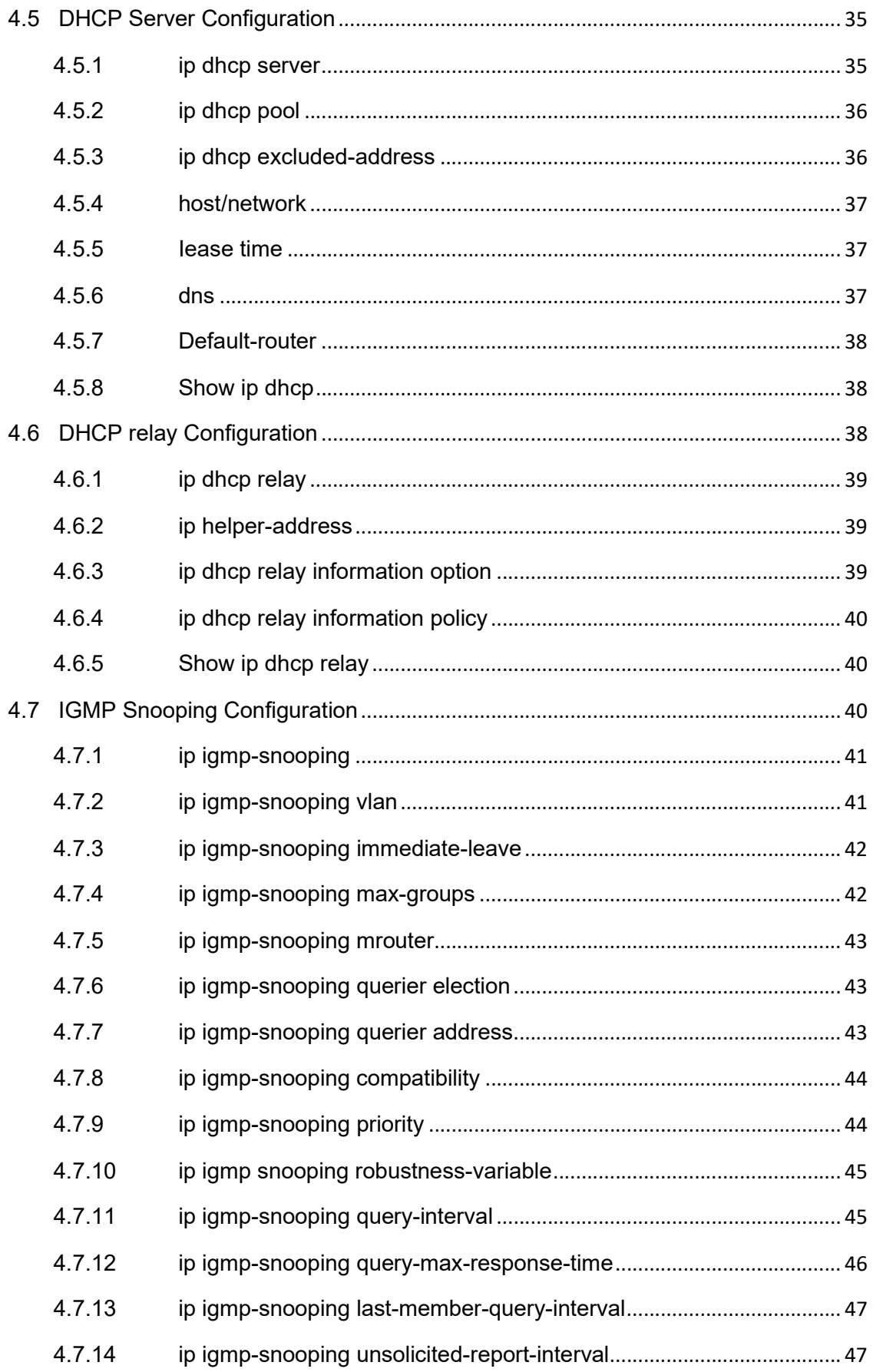

 $\rightarrow$ 

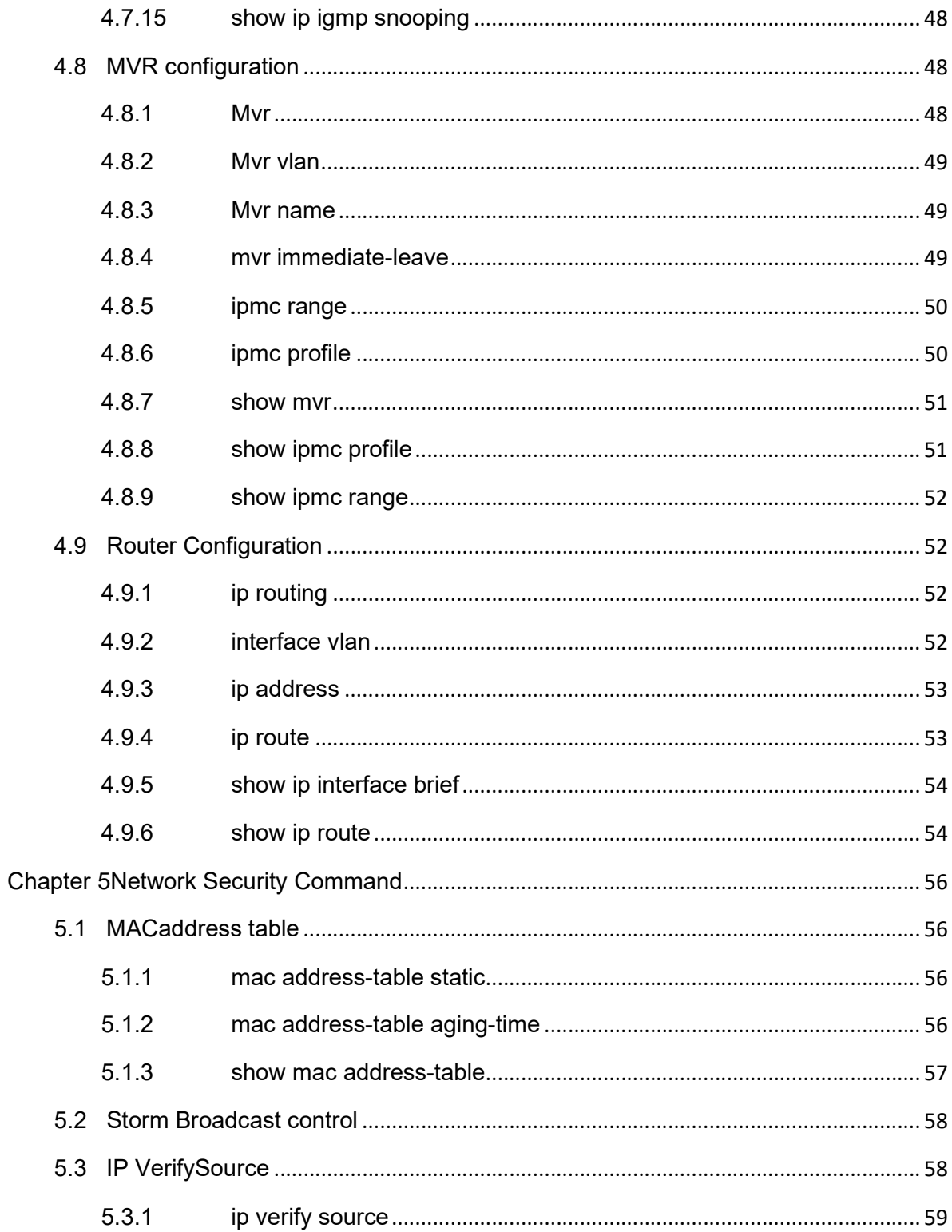

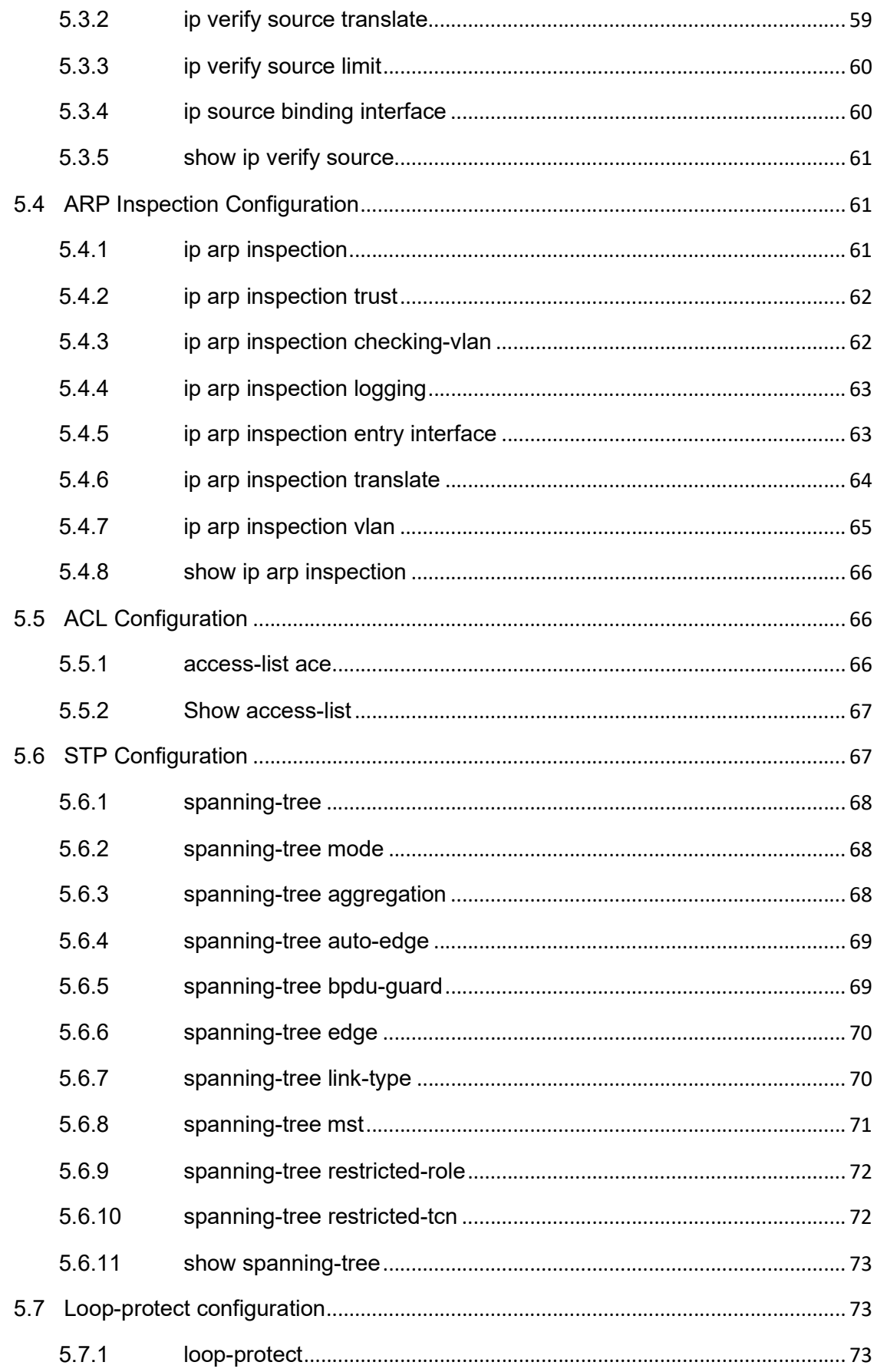

 $\rightarrow$ 

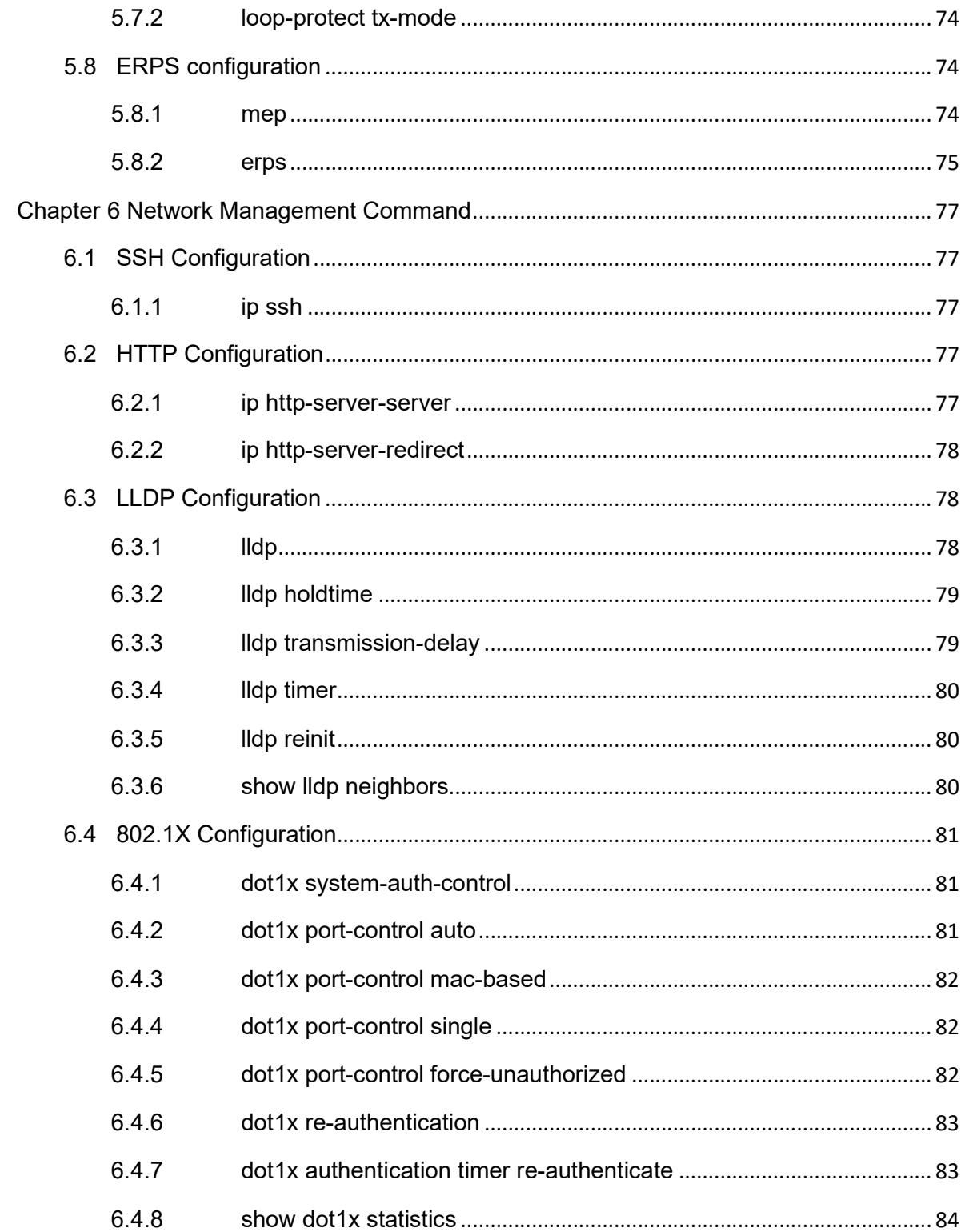

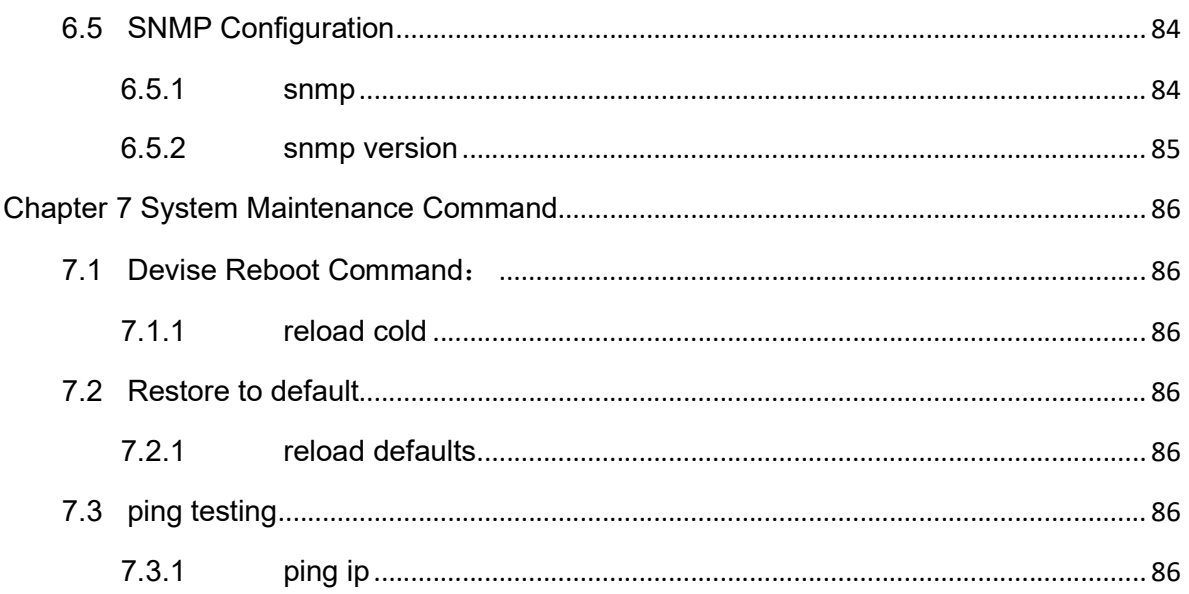

 $\mathcal{L}=\mathcal{L}=\mathcal{$ 

# Chapter 1 System Status Command

1.1System Information

1.1.1show version

Command Description

For version Information( Device Name, Version of hardware and software, MAC & Compilation Time etc.

N/A

**Default** 

N/A

Command Mode

Privilege Mode Example

N/A

1.1.2show clock

Command Description

For current time setting of the system

N/A

Default

N/A

Command Mode Privilege Mode Example N/A

1.2System Log

1.2.1show logging Command Description For current system Log information of the switch Parameter N/A **Default** N/A Command Mode Privilege Mode Example Switch#show logging

1.3Port Statistics

1.3.1show interface

Command Description

For Port statistics reports

Parameter

show interface [Port type PORT\_LIST] statistics Port type: GigabitEthernet //gigabit Port

XGigabitEthernet //10 gigabit port

PORT\_LIST: Port list, supporting different mode, such as  $1/1-48$ ,  $1/1$ ,  $1/1-2,3,5-8$  etc; **Default** 

N/A

Command Mode Privilege Mode Example Switch#show interface GigabitEthernet 1/1 statistics Switch#show interface GigabitEthernet 1/1-3,28-32statistics //For No.1 and 28 port statistics report

 $\mathcal{L}=\mathcal{L}=\mathcal{$ 

# 1.4 LACP Status

1.4.1show lacp neighbor Command Description For LACP Status **Parameter** N/A Default N/A Command Mode Privilege Mode Example Switch#show lacp neighbor

#### 1.5 STP Status

1.5.1 show spanning-tree Command Description For the SpanningTree Bridge Status Parameter N/A **Default** N/A Command Mode Privilege Mode Uses the Command Mode N/A

Example Switch#show spanning-tree active 1.5.2 show spanning-tree interface Command Description For the Spanning Tree port status Parameter N/A Default N/A Command Mode Privilege Mode Example Switch#show spanning-tree interface GigabitEthernet 1/45

1.6LLDP Status

1.6.1show lldp neighbors Command Description For LLDP neighbors information Parameter N/A **Default** N/A Command Mode Privilege Mode Example Switch#show lldp neighbors

1.7 Layer 2 Forwarding List

1.7.1 show mac address-table

For Layer 2 Forwarding List Parameter N/A **Default** N/A Command Mode Privilege Mode Example Switch#show mac address-table Switch#show mac address-table static Switch#show mac address-table count Switch#show mac address-table learning Switch#show mac address-table interface GigabitEthernet 1/45 Switch#show mac address-table vlan 1

 $\mathcal{L}=\mathcal{L}=\mathcal{$ 

#### 1.8 Loop-Protect Status

1.8.1show loop-protect Command Description For Loop-Protect Status **Default** N/A Command Mode Privilege Mode Example Switch#show loop-protect status

### Chapter 2System Settings

2.1 IP Configuration IP Configuration Command: ip address ip address dhcp show ip interface brief

2.1.1 Ip address Command Description Ip address, Switch Port Configuration for managing IP no ip address A.B.C.D, indicates deleting Port ip A.B.C.D Parameter N/A Default Enable Command Mode VlanPort Configuration Mode Example Switch(config)# interface vlan 1 Switch(config-if-vlan)# ip address 192.168.255.200 255.255.255.0

2.1.2ip address dhcp

Command Description

ip address dhcp, Switch Configuration to manage ip (vlan1) automatic access (DHCP Sever will allot a dynamic IP for vlan 1 of the switch)

no ip address dhcp, indicating that disable management for IP DHCP allocation. (Static Manual Configuration Mode)

Parameter N/A Default Enable Command Mode vlan Configuration Mode Example Switch(config) interface vlan 1 Switch(config-if-vlan)#ip address dhcp

#### S5300(config-if-vlan)#no ip address dhcp

 $\mathcal{L}=\mathcal{L}=\mathcal{$ 

2.1.3 show ip interface Command Description For IP configuration of the port Parameter N/A **Default** Enable Command ModePrivilege Mode Example Switch#show interface brief Switch#show interface vlanif1

2.2 System log Configuration Log Configuration Command: logging on logging host 2.2.2.2 logging level warning

2.2.1logging on Command Description logging on, enable log server mode No logging on, disable logging Server mode Parameter N/A Default N/A Command Mode Global Mode Example Switch(config)#logging on Switch(config)#no logging on

2.2.2 logging host Command Description Log Server IP Address Configuration Parameter Hostname //Log Server Realm Name or IP address Default N/A Command Mode Global Mode Example Switch(config)#logging host 192.168.0.1 2.2.3 logging level Command Description Configuration of Log Level for the uploading server; Parameter Error | warning | info **Default** N/A Command Mode Global Mode Example Switch(config)#logging level error 2.3 User Configuration

User Configuration Command:

username name

show user

Note: name, indicating the account name, support max 18 characters; password, support max 18 characters;

#### 2.3.1 username name

#### Command Description

username name privilege level password none|encrypted|unencrypted

#### password

For add user / modify the password of an existed user / modify the administration authority of an existed user / modify the password and administration authority of an existed user

 $\mathcal{L}=\mathcal{L}=\mathcal{$ 

 Level, the user account authority level, valid level( 1 is the lowest administration authority, 15 is the highest administration authority); no username name, deleting a existed account

Parameter

N/A

**Default** 

N/A

Command Mode

Global mode

Example

Switch(config)# username test privilege 15 password encrypted test

//New account: test, Password: test, Authority: the highest administration authority; Password Type: ciphertext

Switch(config)#no username test

2.3.2 show users

Command Description

For all users configuration information of the switch

Parameter

N/A

**Default** 

N/A

Command Mode

Privilege Mode

Example

Switch#show users

Switch#show running-config // This command could also be used for checking all user account

2.4 NTP Configuration ntp Configuration Command: ntp ntp server show ntp status

2.4.1 ntp Command Description ntp, Enable the NTP; No ntp, Disable the NTP; Parameter N/A Default N/A Command Mode Global Mode Example Switch(config)# ntp

Switch(config)# no ntp

2.4.2 ntp server Command Description ntp server <index\_var> ip-address { <ipv4\_var> | <ipv6\_var> | <name\_var> } NTP Server address or realm name configuration index\_var 1-5, Support 5 NTP servers no ntp server index\_var, Delete a NTP address Parameter N/A Default N/A

Command Mode

Global Mode

Example

Switch(config)# ntp server 1 ip-address 200.194.203.55 Switch(config)# no ntp server 1 ipaddress

 $\mathcal{L}=\mathcal{L}=\mathcal{$ 

2.4.3 show ntp status Command Description For NTP Server Configuration Information Parameter N/A Default N/A Command ModePrivilege Mode Example Switch(config)#show ntp status

#### Chapter 3Port Configuration Command

3.1 Port Configuration

Port configuration command:

duplex speed

flowcontrol

shutdown

3.1.1duplex

Command Description

duplex {auto | full | half }

no duplex

Setting the duplex mode for the port. Noted: If there isn't any special requirement, please do not change the rate mode of the port. Or it will influence the port proper working.

Parameter

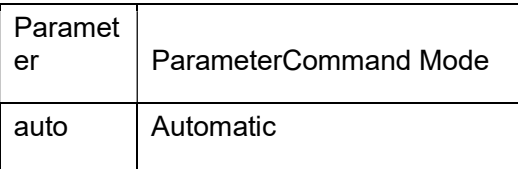

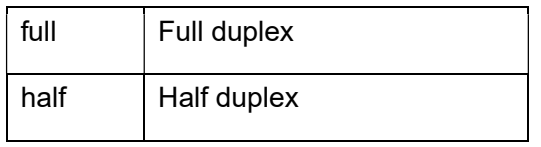

## Default

All port is auto. The mode of optical port is fixed full duplex

Command Mode

Port configuration Mode

Example

Switch(config)# interface GigabitEthernet 1/1

Switch(config-if)# duplex full

Switch(config-if)# no duplex full

3.1.2 speed

Command Description

speed {10 | 100 | 1000 | 10000 | auto }, Setting port rate no speed

# Parameter

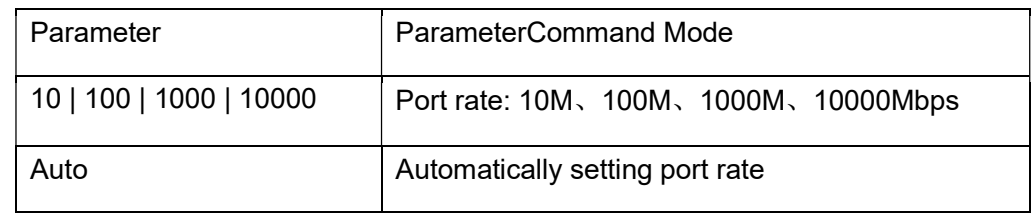

# Default

Electrical port is automatic as default, gigabit optical port is adaptive, 10 gigabit port is forced to 10000M;

Command Mode

Port Configuration Mode

Note: Optical port rate is forced to 1000M and 10000M. Electrical port could be set to Auto, 10M, 100, and 1000M.

## Example

Switch(config)# interface GigabitEthernet 1/1

Switch(config-if)# speed 1000

 $\mathcal{L}=\mathcal{L}=\mathcal{$ 

3.1.3 flowcontrol Command Description flowcontrol on/off, Enable and disable flow control function Parameter N/A **Default** Disable, gigabit optical port can not support flow control Command Mode Port Configuration Mode Example Switch(config-if)# flowcontrol on Switch(config-if)# flowcontrol off 3.1.4shutdown Command Description shutdown, disable the port no shutdown, enable the port Parameter N/A **Default** Enable Command Mode Port Configuration Mode Example Switch(config-if)# no shutdown 3.1.5 POE Command Description poe mode plus,enable 30w poe mode standard,enable 15.4w no poe mode,disable the power show poe,display poe status

Example Switch(config-if)# poe mode plus Switch(config-if)# poe mode standard Switch(config-if)# no poe mode Switch#show poe 3.2 Port Isolation 3.2.1 pvlan isolation Command Description Port Isolation Configuration. Forbid the connection between ports under same vlan Parameter N/A **Default** N/A Command Mode Port Configuration Mode Example Switch(config)# interface GigabitEthernet 1/1-5 Switch(config-if)# pvlan isolation //Isolate port 1~5 Switch(config-if)# no pvlan isolation //cancel the isolation for the port 1~5

# 3.3 Port Monitor

3.3.1 Monitor destination Command Description monitor destination, Enable the monitor destination port no monitor destination, Disable the monitor destination port **Parameter** N/A

**Default** 

N/A

Command Mode

Global Mode

Example

Switch(config)# monitor destination interface GigabitEthernet 1/1

Switch(config)# no monitor destination

3.3.2 Monitor source

Command Description

monitor source, Enable the monitor source port

no monitor source interface GigabitEthernet 1/2. Disable the monitor source port

 $\mathcal{L}=\mathcal{L}=\mathcal{$ 

Parameter

monitor source { { interface ( <port\_type> [ <v\_port\_type\_list> ] ) } | { { both | rx |

 $tx \}$ 

port type: GigabitEthernet or XGigabitEthernet;

Both/rx/tx: Mirror direction, indicating ingress and Egress/ ingress/ egress data of mirror monitor port.

**Default** 

N/A

Command Mode

Global Mode

Example

Switch(config)# monitor source interface GigabitEthernet 1/2 both

Switch(config)# no monitor source interface GigabitEthernet 1/2

3.4 Port Security

3.4.1 access-list ace

Command Description

access-list ace,

Port Security Policy Entry Configuration

Parameter

N/A

Default N/A Command Mode Global Mode Example Switch(config)# access-list ace 2 action deny frame-type ipv4 ip-protocol any logging shutdown

3.5 Port Policy

3.5.1 access-list rate-limiter

Command Description

access-list rate-limiter, ACL Band width Limit Policy Configuration

Parameter

<RateLimiterList : 1~16> pps <PpsRate : 0-131071>

DefaultN/A

Command ModeGlobal Mode

Example

Switch(config)# access-list rate-limiter 4 pps 100000

//Limit for ACL Policy ID4 configuration: 1000000 pps

Chapter 4 Advanced Configuration Command

4.1 Link Aggregation

Static Aggregation Configuration Command:

aggregation mode aggregation group

Dynamic Aggregation Configuration Command:

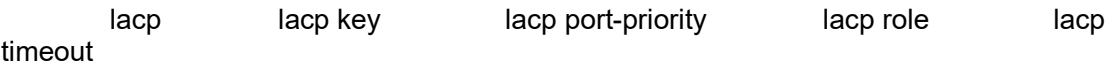

 $\mathcal{L}=\mathcal{L}=\mathcal{$ 

4.1.1 aggregation mode

Command Description

 aggregation mode {ip | smac | dmac | smac dmac | port }, aggregation load-balancing algorithm configuration no aggregation mode, aggregation load-balancing algorithm configuration to default

**Parameter** 

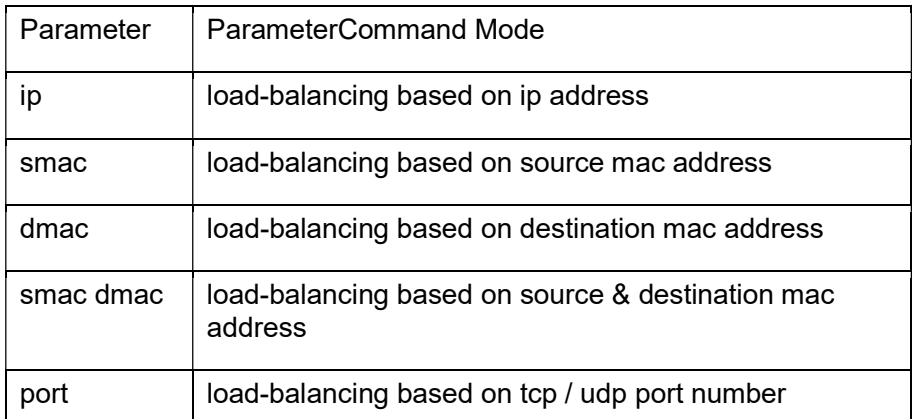

Default

load-balancing based on ip address

Command Mode

Global Mode

Example

Switch(config)# aggregation mode smac dmac

4.1.2 aggregation group

Command Description

aggregation group group-id, Configuration for port to an aggregation group

no aggregation group, Configuration for deleting static aggregation for a group

Parameter

group-id, Aggregation group id

**Default** 

N/A

Command ModePort Configuration Mode

# Example

Switch(config)# interface GigabitEthernet 1/1-8

Switch(config-if)# aggregation group 2

Switch(config-if)# no aggregation group

# 4.1.3 lacp

Command Description

lacp, Configuration for enable dynamic Aggregation of port

no lacp, Configuration for disable dynamic Aggregation of port

Parameter

N/A

Default

N/A

Command Mode

Port Configuration Mode

Example

Switch(config)# interface GigabitEthernet 1/1-4

Switch(config)# lacp

Switch(config)# no lacp

4.1.4 lacp key

Command Description

Lacp key, Configuration for the key value of dynamic aggregation port

Parameter

 $\langle$  1-65535> key value, ranges for the setting value 1-65535; auto, key value at automatic settings;

Default

auto

Command Mode

Port Configuration Mode

## Example

Switch(config-if)# lacp key 100

4.1.5 lacp port-priority

#### Command Description

lacp port-priority <1-65535>, Configuration for the Lacp Port-priority

 $\mathcal{L}=\mathcal{L}=\mathcal{$ 

Parameter

<1-65535>, Ranges for priority, The value is less, the priority level is higher

Default

N/A

CommandMode

Port Configuration Mode

Example

Switch(config-if)# lacp port-priority 100

#### 4.1.6 lacp role

Command Description

lacp role active | passive, Configuration for dynamic aggregation port role

# Parameter

active | passive, Indicating the port role is active and passive respectively

**Default** 

active

Command ModePort Configuration Mode

Example

Switch(config-if)#lacp role active

Switch(config-if)#lacp role passive

4.1.7 lacp timeout

Command Description

Lacp timeout fast | slow,Configuration for Lacp timeout selections

Parameter

fast | slow, indicating fast and slow respectively

Default

fast

Command ModePort Configuration Mode

#### Example

 Switch(config-if)# lacp timeout fast Switch(config-if)# lacp timeout slow

#### 4.2 VLAN Management

vlan Configuration Command:

 vlan name switchport mode switchport access vlan switchport forbidden vlan

Switchport hybrid acceptable-frame-type

Switchport hybrid ingress-filtering

Switchport hybrid native Switchport hybrid egress-tag show vlan

## 4.2.1 Vlan

Command Description

vlan { vlan list}, add vlan no vlan , delete vlan

Parameter

 $\epsilon$ vlan list> VLAN ID, valid ranges 1-4095,4095 should be kept, the real using ranges is 1-4094

Default

vlan 1, All port is vlan 1

Command Mode

Global Configuration Mode

Example

Switch(config)#vlan 2-3,6,9 //Add vlan 2,3,6,9 , 4 vlan ports

Switch(config)#no vlan 6,9 //Delete vlan 6,9

4.2.2 Name

Command Description

Name <vword32>, Setting vlan name

Parameter

 $\leq$ word32>, vlan name

**Default** 

default

Command Mode

vlan configuration mode

#### Example

Switch(config)# vlan 2

Switch(config-vlan)# name test123

4.2.3 switchport mode

Command Description

switchport mode {access | trunk | hybrid }

Parameter

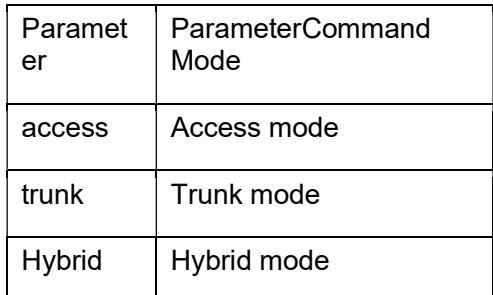

 $\mathcal{L}=\mathcal{L}=\mathcal{$ 

Switch ports could support several modes as below:

Access Mode: The port is only under one vlan, and only send and receive the data marked with N/A.

Trunk Mode: The port could be connect with other switches, and could send and receive marked data.

Hybrid Mode: The port could be connect with PC, switches, and routers( It is the combination of Trunk mode and Access Mode)

Default Hybrid Mode

Command Mode

Port Configuration Mode

Example

Switch(config)# interface GigabitEthernet 1/2-4

Switch(config-if)#switchport mode access

Switch(config)# interface GigabitEthernet 1/1

Switch(config-if)#switchport mode trunk

4.2.4 switchport access vlan

Command Description

# switchport access vlan { vlan-id}

Parameter

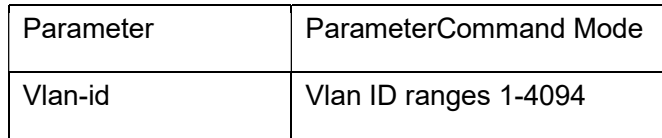

Default

Vlan 1

Command ModePort Configuration Mode

Example

Switch(config)#vlan 2

Switch(config)# interface GigabitEthernet 1/5-8

Switch(config-if)#switchport mode access

Switch(config-if)#switchport access vlan 2

4.2.5 Switchport forbidden vlan

Command Description

switchport forbidden vlan { add | remove} {vlan-id}

Parameter

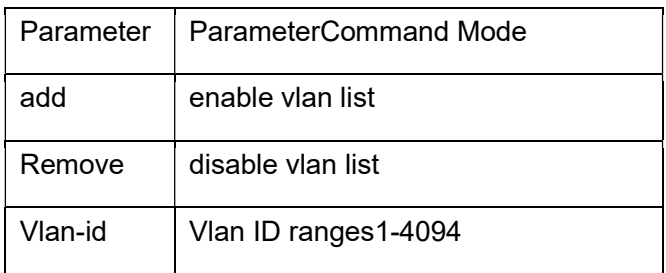

Default

Enable Vlan 1

Command ModePort Configuration Mode

Example

Switch(config)# interface GigabitEthernet 1/1

Switch(config-if)# switchport mode hybrid

Switch(config-if)# switchport forbidden vlan add 2

Switch(config-if)# switchport forbidden vlan remove 3-4

4.2.6 Switchport hybrid acceptable-frame-type

Command Description

Switchport hybrid acceptable-frame-type <all | tagged | untagged>

Parameter

all | tagged | untagged enable/ disable hybrid port receiving data of all tag

 $\mathcal{L}=\mathcal{L}=\mathcal{$ 

Default

all

Command ModePort Configuration Mode

Example

Switch(config)# interface GigabitEthernet 1/1

Switch(config-if)# switchport hybrid acceptable-frame-type all

4.2.7 Switchport hybrid ingress-filtering

Command Description

Switchport hybrid ingress-filtering, Enable Port hybrid ingress-filtering

no switchport hybrid ingress-filtering, Disable Port hybrid ingress-filtering

Parameter

N/A

Default

Disable

Command Mode

Port Configuration Mode

Example

Switch(config)# switchport hybrid ingress-filtering

Switch(config-if)# no switchport hybrid ingress-filtering

4.2.8 Switchport hybrid egress-tag

Command Description

Switchport hybrid egress-tag <all | none>, port hybrid egress-tag configuration

No switchport hybrid egress-tag

Parameter

<all | none>, indicating egress port tag and untag attribute

**Default** 

Untag Port vlan

Command Mode

Port Configuration Mode

Example

Switch(config)# switchport hybrid egress-tag all

Switch(config-if)# no switchport hybrid egress-tag

4.2.9 Switchport hybrid native

Command Description

Switchport hybrid native vlan <vlan-id>, Configuration for hybrid port local vlan

Parameter

Vlan-id Vlan ID ranges 1-4094

**Default** 

all

Command ModePort Configuration Mode

Example

Switch(config)# Switchport hybrid native vlan 2

4.2.10 show vlan

Command Description

show vlan brief |id vlan-list| ip-subnet | mac |name | protocol | status

Parameter

For checking current vlan configuration according to vlan id & vlan name etc.

Default

N/A

Command Mode

Privilege Mode

Example

Switch# show vlan brief

Switch# show vlan status

Switch# show vlan 2

Switch# show vlan ip-subnet id 2

4.3 VCL Configuration

VCL Configuration Command:

switchport vlan mac switchport vlan ip-subnet switchport vlan mapping switchport vlan protocol 4.3.1 switchport vlan mac

 $\mathcal{L}=\mathcal{L}=\mathcal{$ 

Command Description

switchport vlan mac, according to the vlan of MAC

no switchport vlan mac

Parameter

N/A

Default

N/A

Command Mode

Port Configuration Mode

Example

Switch(config-if)# switchport vlan mac 00-00-00-00-00-01 vlan 2

Switch(config-if)# no switchport vlan mac 00-00-00-00-00-01 vlan 2

4.3.2 switchport vlan ip-subnet

Command Description

switchport vlan ip-subnet,according to the vlan of sub network mask

no switchport vlan ip-subnet, Delete the configurationaccording to the vlan of ip-subnet

Parameter

N/A

**Default** 

N/A

Command Mode

Port Configuration Mode

Example

Switch(config-if)# switchport vlan ip-subnet id 1 10.0.0.1/255.255.255.0 vlan 1

Switch(config-if)# no switchport vlan ip-subnet id 1

4.3.3 switchport vlan protocol

Command Description

switchport vlan protocol, Configurate the mapping of group name to vlan

no switchport vlan mac

### Parameter

switchport vlan protocol group <group\_name> vlan <vlan\_id>

**Default** 

N/A

Command Mode

Port Configuration Mode

Example

Switch(config-if)# switchport vlan protocol group test vlan 2

Switch(config-if)# no switchport vlan protocol group test vlan 2

4.3.4 vlan protocol

Command Description

vlan protocol eth2| llc | snap, Configurate the mapping of protocol to group

no vlan protocol

Parameter

 eth2 Ethernet-based VLAN commands llc LLC-based VLAN group snap SNAPbased VLAN group

**Default** 

N/A

Command ModeGlobal Configuration Mode

Example

Switch(config)# vlan protocol snap 0xE02B 0x1 group test

Switch(config)# no vlan protocol snap 0xE02B 0x1 group test

4.4 DHCP Snooping Configuration

DHCP Snooping Configuration Command: ip dhcp snooping ip dhcp snooping trust show ip dhcp snooping table

4.4.1 ip dhcp snooping

Command Description

ip dhcp snooping, Enable DHCP Snooping

no ip dhcp snooping, Disable DHCP Snooping

Parameter N/A Default Disable Command ModeGlobal Configuration Mode Example Switch(config)# ip dhcp snooping Switch(config)# no ip dhcp snooping 4.4.2 ip dhcp snooping trust Command Description ip dhcp snooping trust, Enable DHCP snooping trust no ip dhcp snooping trust, Disable DHCP snooping Parameter N/A Default Enable Command ModePort Configuration Mode Example Switch(config-if)# ip dhcp snooping trust Switch(config-if)# no ip dhcp snooping trust 4.4.3 show ip dhcp snooping table Command Description show ip dhcp snooping table, For checking DDHCP Snooping table Parameter N/A **Default** N/A Command ModeGlobal Configuration Mode Example Switch(config)# ip dhcp snooping Switch(config)# no ip dhcp snooping 4.4.4 show ip dhcp snooping interface

 $\mathcal{L}=\mathcal{L}=\mathcal{$ 

Command Description show ip dhcp snooping interface, For checking DHCP Snooping trust mode Parameter N/A **Default** N/A Command Mode Privilege Mode Example Switch# show ip dhcp snooping interface GigabitEthernet 1/1 4.5 DHCP Server Configuration

DHCP Server Configuration Command:

ip dhcp server

ip dhcp pool

host/network

lease time

default-router

dns

show ip dhcp

4.5.1 ip dhcp server Command Description ip dhcp server, Enable DHCP no ip dhcp server, Disable DHCP Parameter N/A **Default** Disable

Command Mode

Global Configuration Mode/vlan Port Configuration ModeExample

Switch(config)# ip dhcp server

Switch(config)# no ip dhcp server

Switch(config)# interface vlan 2

Switch(config-if-vlan)# ip dhcp server //Enable DHCP server allocating IP under vlan 2

Switch(config-if-vlan)# no ip dhcp server // disable DHCP server allocating IP under vlan 2

 $\mathcal{L}=\mathcal{L}=\mathcal{$ 

4.5.2 ip dhcp pool

Command Description

ip dhcp pool <word>, Add dhcp address pool name ip dhcp pool <word>, Deletespecified name DHCP address pool

Parameter

N/A

Default

N/A

Command Mode

Global Configuration Mode

Example

Switch(config)# ip dhcp pool vlan2\_test1

Switch(config)# no ip dhcp pool vlan2\_test1

4.5.3 ip dhcp excluded-address

Command Description

ip dhcp excluded-address, Setting DHCP excluded IP address

noip dhcp excluded-address, DeleteDHCP specified excluded IP address, excluding the DHCP Client, whose IP is not under the port.

Parameter

N/A

**Default** 

N/A

Command Mode

Global Configuration Mode

Example

Switch(config)# ip dhcp excluded-address 1.0.0.1 1.0.0.2

Switch(config)#no ip dhcp excluded-address 1.0.0.1 1.0.0.2
### 4.5.4 host/network

Command Description

Host <ip> < subnet mask>, Configurate IP DHCP pool.

 Network <ip><subnet\_mask> ,Configurate DHCP pool IP network segment( Max support 1K, could be extending to  $\overline{4}$ K)

No host|network <ip><subnet\_mask>, Delete DHCP Pool IP or network segment.

Parameter

<ip><subnet\_mask> ,Indicating IP address and subnet mask respectively

**Default** 

N/A

Command Mode

DHCP Pool Configuration Mode

Example

Switch(config)# ip dhcp pool test\_pool

Switch(config-dhcp-pool)# host 3.0.0.1 255.0.0.0

Switch(config-dhcp-pool)# network 1.0.0.1 255.0.0.0

4.5.5 Iease time

Command Description

lease { <day> [ <hour> [ <min> ] ] | infinite } , Configurate address DCHP pool IP lease

Parameter

 $\{$  <day> [ <hour> [ <min> ] ] | infinite }

Default

infinite

Command Mode

DHCP Pool Configuration Mode

Example

Switch(config-dhcp-pool)# lease infinite

Switch(config-dhcp-pool)# lease 1 0 0

4.5.6 dns

Command Description

 Dns <A.B.C.D>, Configurate DNS Parameter <A.B.C.D>, dns address Default N/A Command Mode DHCP Pool Configuration Mode Example Switch(config-dhcp-pool)# dns 8.8.8.8 4.5.7 Default-router Command Description Default-router <A.B.C.D>, Configurate DHCP Pool default gateway Parameter <A.B.C.D>, IP address of the gateway Default N/A Command Mode DHCP Pool Configuration Mode Example Switch(config-dhcp-pool)# default-router 1.0.0.100 4.5.8 Show ip dhcp Command Description Show ip dhcp pool|server, For checking IP DHCP pool and server configuration Parameter N/A Default N/A Command Mode Privilege Mode Example Switch# Show ip dhcp pool Switch# Show ip dhcp server 4.6 DHCP relay Configuration

 $\mathcal{L}=\mathcal{L}=\mathcal{$ 

DHCP relay Configuration Command:

ip dhcp relay ip helper-address ip dhcp relay information option<br>relay information policy show ip dhcp relay ip dhcp relay information policy

4.6.1 ip dhcp relay

Command Description

ip dhcp relay, Enable the DHCP relay

no ip dhcp relay, Disable the DHCP replay

Parameter

N/A

Default

Disable

CommandMode

Global Configuration Mode

Example

Switch(config)# ip dhcp relay

Switch(config)# no ip dhcp relay

4.6.2 ip helper-address

Command Description

ip helper-address ip\_addr, Configurate IP of relay server

Parameter

N/A

Default

N/A

Command Mode

Global Configuration Mode

Example

Switch(config)# ip helper-address 1.0.0.1

4.6.3 ip dhcp relay information option

Command Description

ip dhcp relay information option, Enable DHCP relay option mode

no ip dhcp relay information option, disable DHCP relay option mode

 $\mathcal{L}=\mathcal{L}=\mathcal{$ 

Parameter

N/A

Default

Disable

Command Mode

Global Configuration Mode

Example

Switch(config)# ip dhcp relay information option

Switch(config)# no ip dhcp relay information option

4.6.4 ip dhcp relay information policy

Command Description

ip dhcp relay information policy {Replace|Keep|Drop},

Configurate DHCP relay information policy

Parameter

N/A

Default

N/A

Command ModeGlobal Configuration Mode

Example

Switch(config)# ip dhcp relay information policy drop

4.6.5 Show ip dhcp relay

Command Description

Show ip dhcp relay,For checking DHCP Relay Configuration

Parameter

N/A

**Default** 

N/A

Command Mode

Privilege Mode

Example

Switch# show ip dhcp relay

4.7 IGMP Snooping Configuration

igmp-snooping Configuration Command: ip igmp-snooping ip igmp-snooping vlan ip igmpsnooping immediate-leave ip igmp-snooping max-groups ip igmp-snooping mrouter ip igmpsnooping querier election ip igmp-snooping querier address ip igmp-snooping compatibility ip igmp-snooping priority ip igmp snooping robustness-variable ip igmp-snooping query-interval ip igmp-snooping query-max-response-time ip igmp-snooping last-member-query-interval

ip igmp-snooping unsolicited-report-interval

show ip jamp-snooping

4.7.1 ip igmp-snooping

Command Description

ip igmp-snooping Enable the igmp-snooping

no ip igmp-snooping

Disable ip igmp-snooping

Parameter

N/A

**Default** 

Disable

Command Mode

Global Configuration Mode、VLAN Configuration Mode or Configurate this command under Port Configuration Mode

Example

Enable igmp-snooping

Switch (config)# ip igmp snooping

4.7.2 ip igmp-snooping vlan

Command Description

ip igmp-snooping vlan <vlan\_list> add IGMP Vlan

no ip igmp-snooping vlan <vlan\_list> Delete IGMP Vlan

Parameter

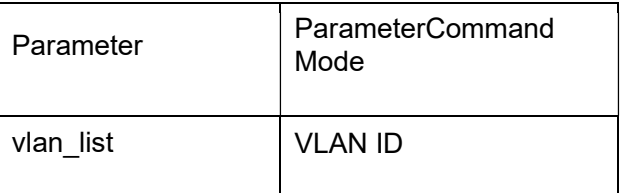

Default

N/A

Command Mode

Configurate this command under Global Configuration Mode

 $\mathcal{L}=\mathcal{L}=\mathcal{$ 

Example

add IGMP VLAN

Switch (config)# ip igmp snooping vlan 1

4.7.3 ip igmp-snooping immediate-leave

Command Description

ip igmp-snooping immediate-leave Enable the function

no ip igmp-snooping immediate-leave Disable the function

Parameter

N/A

Default

Disable

Command Mode

Configurate the command under Port Configuration Mode

Examplefor Enable the function

Switch (config-if)# ip igmp snooping immediate-leave

4.7.4 ip igmp-snooping max-groups

Command Description

ip igmp-snooping max-groups <Throttling : 1-10>

For setting throttling numbers of port

no ip igmp-snooping max-groups

For setting to default

Parameter

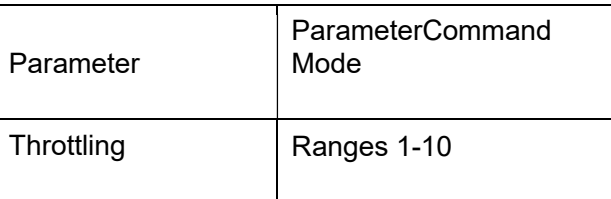

**Default** 

unlimited

Command Mode

Configurate the command under Port Configuration Mode

### Examplefor Setting Throttling of port at 10

Switch (config-if)# ip igmp snooping max-groups 10

4.7.5 ip igmp-snooping mrouter

Command Description

ip igmp-snooping mrouter , Enable the function

no ip igmp-snooping mrouter

Disable the function

Parameter

N/A

Default

Disable

Command Mode

Configurate the command under Port Configuration Mode

Examplefor Enable the function

Switch (config-if)# ip igmp snooping mrouter

4.7.6 ip igmp-snooping querier election

Command Description

ip igmp-snooping querier election

Enable the function

no ip igmp-snooping querier election

Disable the function

Parameter

N/A

Default

Disable

Command Mode

Configurate the command under VLAN Configuration Mode

Examplefor enable the function

Switch (config-if-vlan)# ip igmp snooping querier election

4.7.7 ip igmp-snooping querier address

### Command Description

ip igmp-snooping querier address<ipv4\_ucast> For setting ip igmp-snooping querier address no ip igmp-snooping querier address

 $\mathcal{L}=\mathcal{L}=\mathcal{$ 

For setting to default

## Parameter

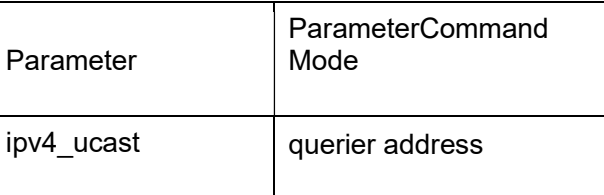

**Default** 

0.0.0.0

Command Mode

Configurate the command under Vlan configuration mode

Examplefor setting ip igmp-snooping querier addresss

Switch (config-if-vlan)# ip igmp snooping querier address 192.168.2.1

4.7.8 ip igmp-snooping compatibility

Command Description

ip igmp-snooping compatibility auto/v1/v2/v3

For Setting IGMP compatibility in IGMP VLAN

no ip igmp-snooping compatibility

Setting IGMP compatibility in IGMP VLAN to default

**Parameter** 

N/A

Default

IGMP-auto

Command Mode

Configurate the command under VLAN configuration Mode

Examplefor setting IGMP in VLAN into Forced IGMP V1

Switch (config-if-vlan)# ip igmp snooping compatibility v1

4.7.9 ip igmp-snooping priority

Command Description

ip igmp-snooping priority <CosPriority : 0-7> For setting the priority

no ip igmp-snooping priority

## For setting t he priority to default

Parameter

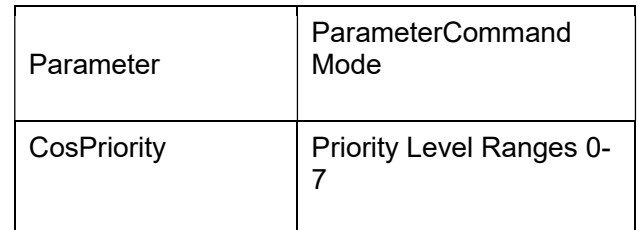

**Default** 

 $\Omega$ 

Command Mode

Configurate the command under VLAN configuration mode

Examplefor setting priority level

Switch (config-if-vlan)# ip igmp snooping priority 7

4.7.10 ip igmp snooping robustness-variable

Command Description

ip igmp-snooping robustness-variable <IpmcRv : 1-255> For setting RV

no ip igmp-snooping robustness-variable

Setting RV to default

Parameter

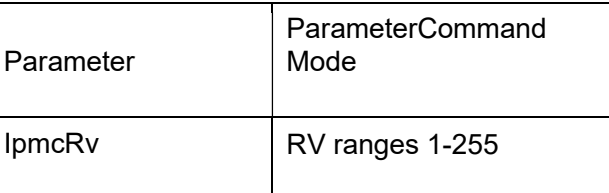

Default

2

Command Mode

Configurate the command under VLAN configuration mode

Examplefor setting RV

Switch (config-if-vlan)# ip igmp snooping robustness-variable 7

4.7.11 ip igmp-snooping query-interval

Command Description

ip igmp-snooping query-interval <IpmcQi : 1-31744>For setting QI

 $\mathcal{L}=\mathcal{L}=\mathcal{$ 

no ip igmp-snooping query-interval

For setting QI to default

### Parameter

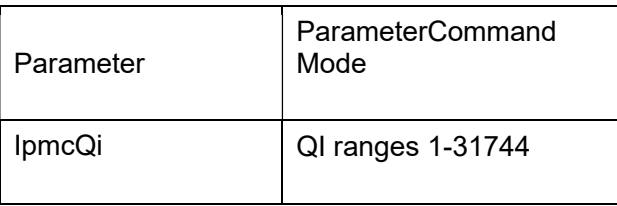

Default

125

Command Mode

Configurate the command under VLAN configuration mode

Examplefor setting QI

Switch (config-if-vlan)# ip igmp snooping query-interval 70

4.7.12 ip igmp-snooping query-max-response-time

Command Description

ip igmp-snooping query-max-response-time <IpmcQri : 0-31744>

For setting QRI

no ip igmp-snooping query-max-response-time

For setting QRI to default

Parameter

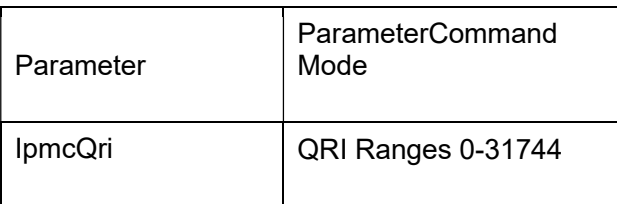

**Default** 

100

Command Mode

Configurate the command under VLAN configuration mode

Examplefor setting ORI

Switch (config-if-vlan)# ip igmp snooping query-interval 110

## 4.7.13 ip igmp-snooping last-member-query-interval

Command Description

ip igmp-snooping last-member-query-interval < IpmcLmqi : 0-31744>

For setting LLQI

no ip igmp-snooping last-member-query-interval

For setting LLQI to default

Parameter

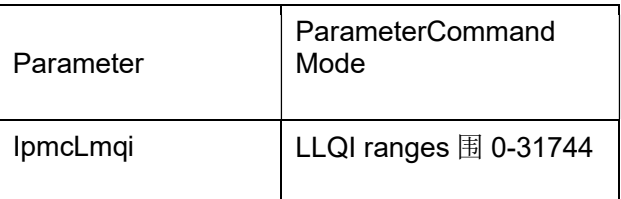

**Default** 

10

Command Mode

Configurate the command under VLAN configuration mode

Examplefor setting LLOI

Switch (config-if-vlan)# ip igmp snooping last-member-query-interval 20

4.7.14 ip igmp-snooping unsolicited-report-interval

Command Description

ip igmp-snooping unsolicited-report-interval <IpmcUri : 0-31744>

For setting URI

no ip igmp-snooping unsolicited-report-interval

For setting URI to default

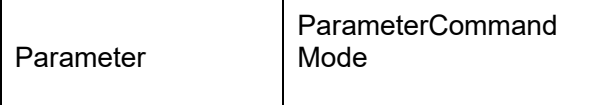

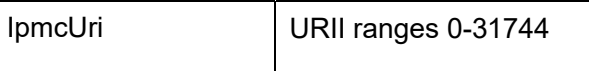

 $\mathcal{L}=\mathcal{L}=\mathcal{$ 

Default

10

Command Mode

Configurate the command under VLAN configuration mode

Examplefor setting URI

Switch (config-if-vlan)# ip igmp snooping last-member-query-interval 200

4.7.15 show ip igmp snooping

Command Description

show ip igmp snooping |/detail/group-database/mrouter/vlan

For checking IGMP configuration

Parameter

N/A

DefaultN/ACommand Mode

Configurate the command under Privilege mode

Examplefor checking IGMP configuration

Switch #show ip igmp snooping

4.8 MVR configuration

MVR configuration command:

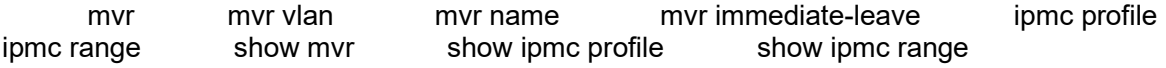

4.8.1 Mvr

Command Description

Mvr, Enable global MVR mode

no mvr, Disable global MVR mode

Parameter

N/A

**Default** 

Disable

Command ModeGlobal Configuration Mode

Example

Switch(config)# mvr

### Switch(config)# no mvr

4.8.2 Mvr vlan

Command Description

mvr vlan, Setting MVR vlan port

no mvr vlan, Delete mvr vlan port settings

Parameter

mvr vlan <v\_vlan\_list> [ name <mvr\_name> ] mvr vlan <v\_vlan\_list> channel <profile\_name> mvr vlan <v\_vlan\_list> frame priority <cos\_priority> mvr vlan <v\_vlan\_list> igmp-address <v\_ipv4\_ucast>  $\overline{m}$  vian <v\_vlan\_list> igmp-address <v\_ipv4\_ucast> mvr vlan <v\_vlan\_list> last-member-query-interval <ipmc\_lmqi> mvr vlan <v\_vlan\_list> mode { dynamic | compatible }

Default

N/A

Command ModeGlobal Configuration Mode

Example

Switch(config)# mvr vlan 2 name test

Switch(config)# mvr vlan 2 mode compatible

4.8.3 Mvr name

Command Description

mvr name, Setting MVR name

no myr name, Delete MVR name

Parameter

mvr name <mvr name> channel <profile\_name> mvr name <mvr name> frame priority <cos\_priority> mvr name <mvr name> frame tagged mvr name <mvr name> igmp-address <v\_ipv4\_ucast> mvr name <mvr\_name> last-member-query-interval <ipmc\_lmqi> mvr name <mvr\_name> mode { dynamic | compatible } DefaultN/A

Command ModeGlobal Configuration Mode

Example

Switch(config)# mvr name test igmp-address 222.0.0.1

Switch(config)# no mvr name test igmp-address 222.0.0.1

4.8.4 mvr immediate-leave

Command Description

mvr immediate-leave, Enable mvr immediate-leave no mvr immediate-leave, Disable mvr immediate-leave

 $\mathcal{L}=\mathcal{L}=\mathcal{$ 

Parameter N/A Default Disable Command Mode Port Configuration Mode Example Switch(config)# mvr immediate-leave Switch(config)# no mvr immediate-leave 4.8.5 ipmc range Command Description ipmc range, Setting IPMC range no ipmc range, Delete IPMC range Parameter ipmc range <entry\_name><v\_ipv4\_mcast\_start> [ <v\_ipv4\_mcast\_end> ] **Default** Disable Command Mode Global Configuration Mode Example Switch(config)# ipmc range test 224.0.0.1 224.0.0.20 Switch(config)# no ipmc range test 4.8.6 ipmc profile ipmc profile, Enable global ipmc profile mode ipmc profile, Disable global ipmc profile mode ipmc profile <name>, configurate ipmc profile name Parameter N/A

Default Disable Command Mode Global Configuration Mode Example Switch(config)# ipmc profile Switch(config)# no ipmc profile Switch(config)# ipmc profile test 4.8.7 show mvr Command Description Show mvr, For checking MVR configuration Parameter N/A **Default** N/A Command Mode Privilege Mode Example N/A 4.8.8 show ipmc profile Command Description Show ipmc profile, For checking ipmc profile configuration Parameter N/A Default N/A Command Mode Privilege Mode Example N/A

4.8.9 show ipmc range

Command Description

Show ipmc range, For checking ipmc range configuration

 $\mathcal{L}=\mathcal{L}=\mathcal{$ 

Parameter

N/A

**Default** 

N/A

Command Mode

Privilege Mode

Example

N/A

4.9 Router Configuration

Router Configuration Command:

ip routing interface vlan ip address ip route show ip interface brief

show ip route

4.9.1 ip routing

Command Description

ip routing , Enable the function

no ip routing,Disable the function

## Parameter

N/A

**Default** 

Host-only mode

Command Mode

Configurate the command under Global Configuration Mode

Examplefor enable ip routing

Switch (config)#ip routing

4.9.2 interface vlan

Command Description

interface vlan<vlan\_id>

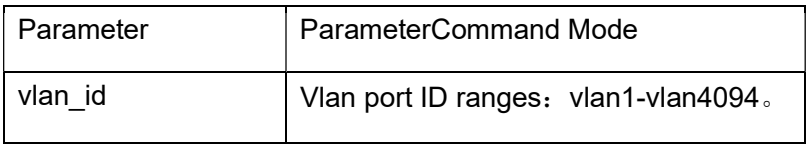

**Default** 

N/A

### Command Mode

Under Global Configuration Mode, use command mode and this command, could be access to vlan Port Configuration Mode

### Example

Below command to VLAN1 Port Configuration Mode: switch(config)# interface vlan1

switch(config-if-vlan)#

4.9.3 ip address

Command Description

ip address <address><netmask>

For adding IP of port

no ip address

For deleting IP of port

Parameter

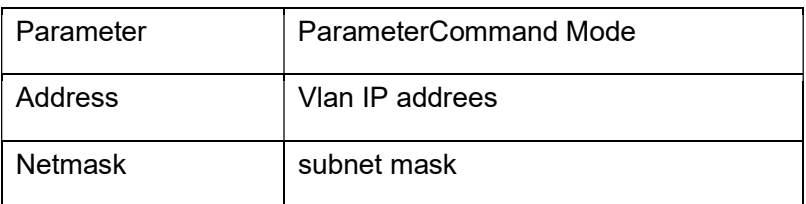

**Default** 

VLAN 1

Command Mode

Configurate the command under VLAN Port Configuration Mode

Examplefor setting IP of VLAN 2

switch(config)# interface vlan 2

switch(config-if-vlan)# ip address 192.168.1.1 255.255.255.0

4.9.4 ip route

#### Command Description

ip route <v\_ipv4\_addr><v\_ipv4\_netmask><v\_ipv4\_gw><v\_nhop\_vlanid>

For adding a static route

no ip route

Delete a static route

## Parameter

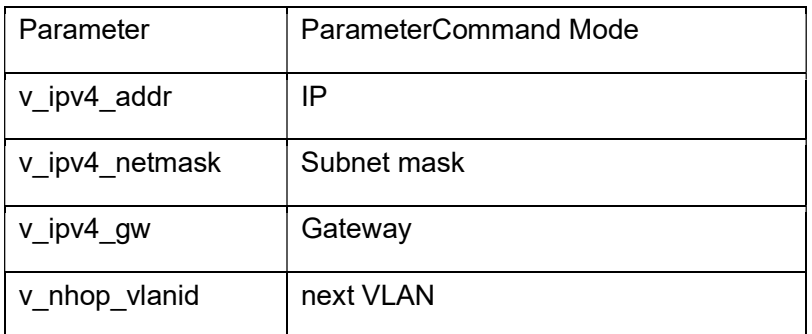

 $\mathcal{L}=\mathcal{L}=\mathcal{$ 

**Default** 

N/A

Command Mode

Configurate the command under Global Configuration Mode

Examplefor setting a static route

switch(config)# ip route 192.168.3.0 255.255.255.0 192.168.100.100 2

4.9.5 show ip interface brief

Command Description

show ip interface brief

For checking IP of port

Parameter

N/A

**Default** 

N/A

Command Mode

Configurate the command under Privilege mode

Examplefor checking IP of port

Switch#show ip interface brief

4.9.6 show ip route

Command Description

show ip route

For checking static route Parameter N/A Default N/A Command Mode Configurate the command under Privilege mode Examplefor checking static route Switch#show ip route

Chapter 5Network Security Command

5.1 MACaddress table

MAC address table configuration command:

mac address-table static mac address-table aging-time

show mac address-table

5.1.1 mac address-table static

Command Description

mac address-table static mac-addr vlan vlan-id interface interface-id

 $\mathcal{L}=\mathcal{L}=\mathcal{$ 

For adding a static MAC address

no mac address-table static mac-addr vlan vlan-id interface interface-id

For deleting a static MAC address

Parameter

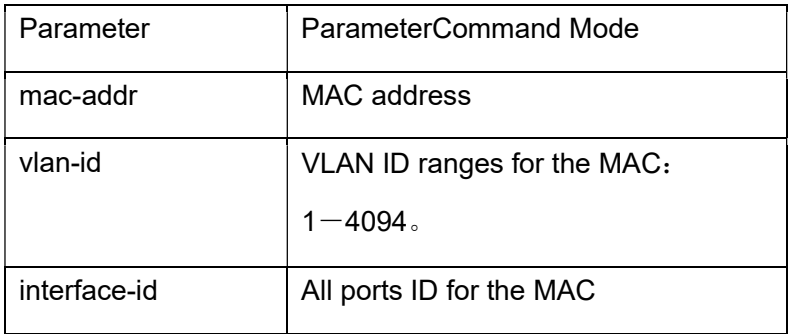

Default

### N/A

Command Mode

Configurate the command under Global Configuration Mode

Examplefor setting MAC< 00-00-00-00-00-01> bond to Port 10 under VLAN2

Switch(config)# mac address-table static 00-00-00-00-00-01 vlan 2 interface

1/10

5.1.2 mac address-table aging-time

Command Description

mac address-table aging-time time

For setting the aging time of the MAC address

no mac address-table aging time

For setting the MAC address aging time to default

Noted: If the value is 0, it indicates disable the automatic aging function

Parameter

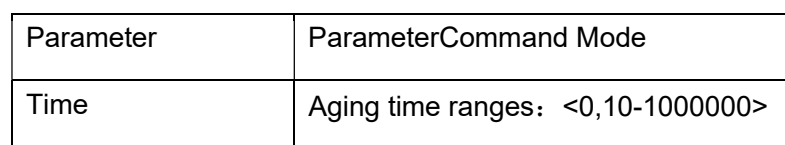

**Default** 

N/A

Command Mode

Configurate the command under Global Configuration Mode

Examplefor setting the MAC address table aging time at 200s

Switch(config)# mac address-table aging-time 200

5.1.3 show mac address-table

Command Description

 show mac address-table {address | aging-time | conf | count | learning |[interface interface-id | vlan vlan-id] | static}

For showing the MAC address table content of switch

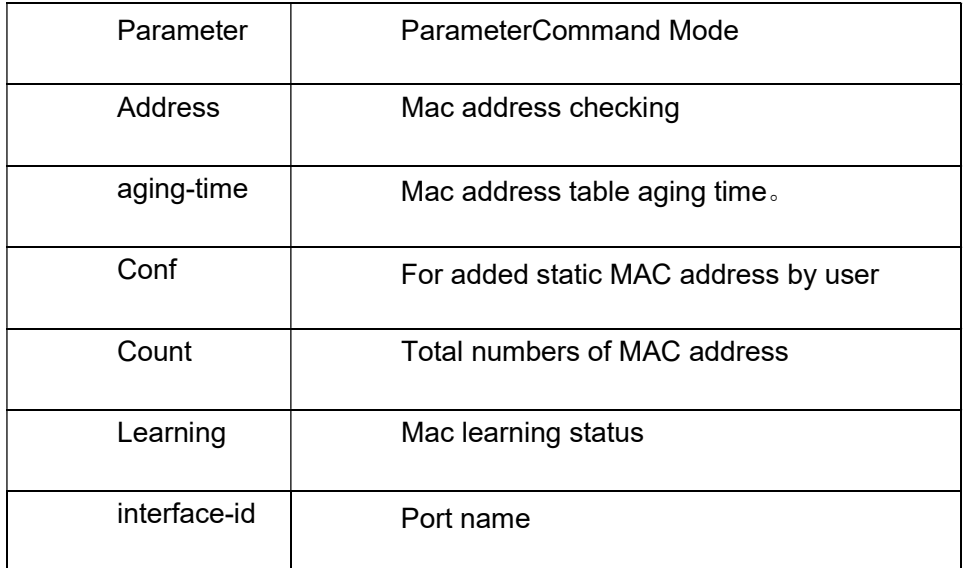

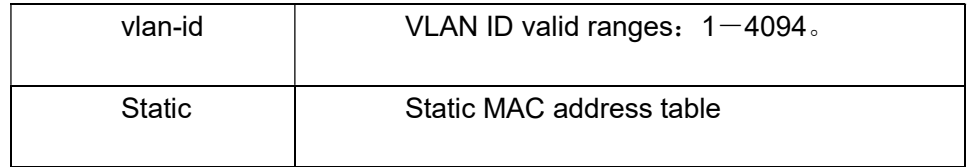

 $\mathcal{L}=\mathcal{L}=\mathcal{$ 

DefaultN/A

Command Mode

Using the command to show MAC address table under Privilege Mode

Example for showing all MAC address tabless

Switch# show mac address-table

5.2 Storm Broadcast control

Command Description

qos storm broadcast /unicast /unknown

Enable the function

no qos storm broadcast /unicast /unknown

Disable the function

Parameter

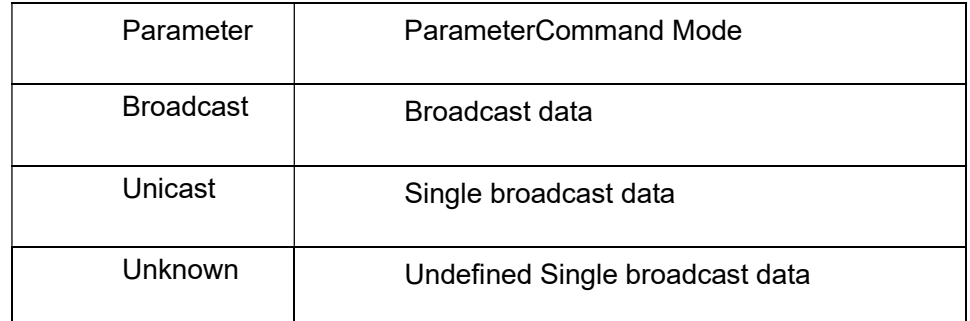

**Default** 

Disable

Command Mode

Configurate the command under Port Configuration Mode

Examplefor enable Storm Broadcast control at Port 10

Switch(config)# interface GigabitEthernet 1/10

Switch (config-if)# qos storm broadcast

5.3 IP VerifySource

IP Verify Source Command

ip verify source

ip verify source translate

ip verify source limit

ip source binding interface

show ip verify source

5.3.1 ip verify source

Command Description

ip verify source

Enable IP verify source

no ip verify source

Disable IP verify source

**Parameter** 

N/A

Default

Disable

Command Mode

Configurate the command under Global Configuration Mode

Examplefor enable IP verify source

Switch (config)# ip verify source

5.3.2 ip verify source translate

Command Description

ip verify source translate

For translating dynamic entry to static entry

no ip verify source translate

For cancel the translations

Parameter

N/A

**Default** 

Disable

Command Mode

Configurate the command under Global Configuration Mode

Example

Switch (config)# ip verify source translate

# 5.3.3 ip verify source limit Command Description ip verify source limit <0-2> For limit the numbers of the dynamic client no ip verify source limit For setting the limit to default

### Parameter

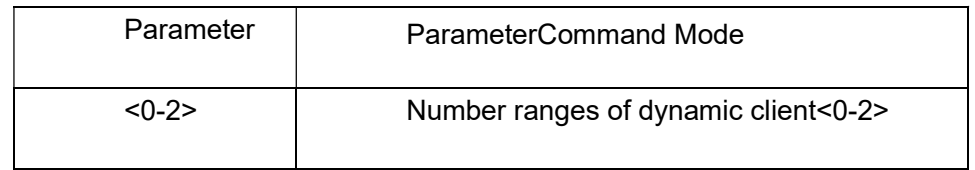

 $\mathcal{L}=\mathcal{L}=\mathcal{$ 

**Default** 

Unlimited

Command Mode

Configurate the command under Port Configuration Mode

Example

Switch (config)# interface GigabitEthernet 1/1

Switch (config-if)# ip verify source limit 2

5.3.4 ip source binding interface

Command Description

ip source binding interface <port\_type><in\_port\_type\_id><vlan\_var>

<ipv4\_var><mask\_var>

For adding numbers of the static entry

no ip source binding interface<port\_type><in\_port\_type\_id><vlan\_var>

<ipv4\_var><mask\_var>

For deleting numbers of the static entry

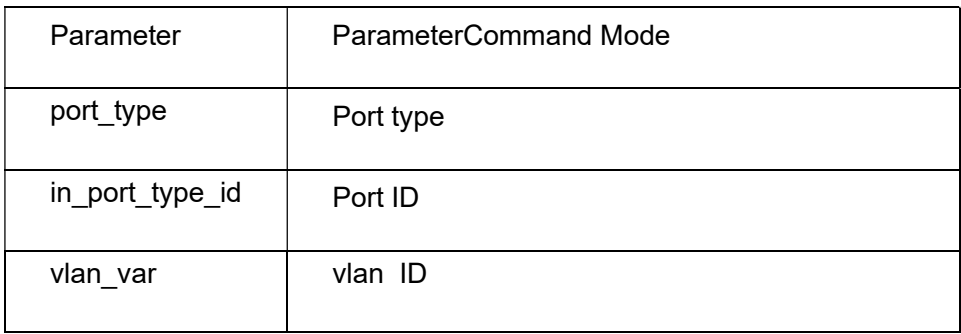

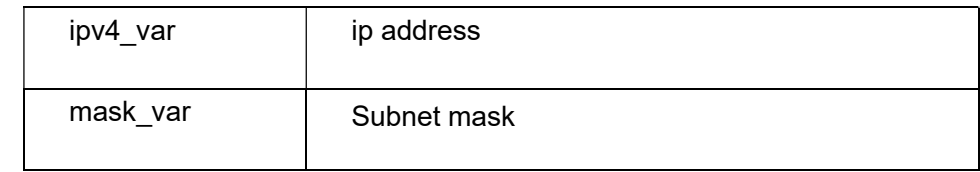

**Default** 

N/A

Command Mode

Configurate the command under Global Mode

Examplefor adding a static item, whose Port ID is 1, Vlan ID is 1, IP address is 192.168.2.66, and the subnet mask is 255.255.255.0

Switch(config)#ip source binding interface GigabitEthernet 1/1 1 192.168.2.66

255.255.255.0

5.3.5 show ip verify source

Command Description

show ip verify source

For checking IP verify source configuration status

Parameter

N/A

**Default** 

Disable

Command Mode

Configurate the command under Privilege mode

Examplefor checking enable IP verify source configuration status

Switch# show ip verify source

5.4 ARP Inspection Configuration

ARP Testing Configuration Command:

ip arp inspection ip arp inspection trust ip arp inspection checking-vlan ip arp inspection logging ip arp inspection entry interface ip arp inspection translate ip arp inspection vlan show ip arp inspection

5.4.1 ip arp inspection

Command Description

ip arp inspection Enable t he IP ARP inspection no ip arp inspection Disable IP ARP inspection Parameter N/A **Default** Disable Command Mode Configurate the command under Global Configuration Mode Examplefor enable ARP inspection Switch(config)# ip arp inspection 5.4.2 ip arp inspection trust Command Description ip arp inspection trust Disable ARP inspection for port no ip arp inspection trust Enable the ARP inspection for port Parameter N/A **Default** Disable the function Command Mode Configurate the command under Port Configuration Mode Examplefor enable IP ARP inspection of port 10 Switch (config-if)# no ip arp inspection trust 5.4.3 ip arp inspection checking-vlan Command Description ip arp inspection checking-vlan Enable ARP inspection checking-VLAN no ip arp inspection checking-vlan Disable ARP inspection checking-VLAN Parameter

 $\mathcal{L}=\mathcal{L}=\mathcal{$ 

N/A

**Default** 

Disable

Command Mode

Configurate the command under Port Configuration Mode

Examplefor enable ARP inspection checking-VLAN of port 10

Switch (config-if)# ip arp inspection checking-vlan

5.4.4 ip arp inspection logging

Command Description

ip arp inspection logging all/deny/permit

For setting Port logging type

no ip arp inspection logging

For setting port logging type to default

Parameter

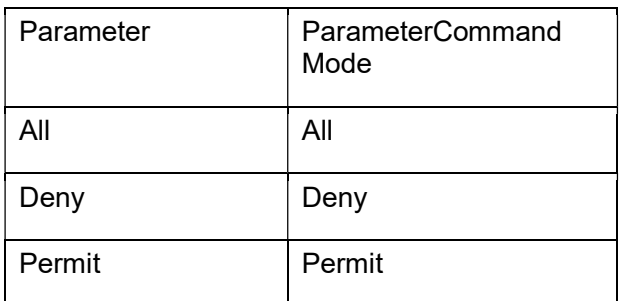

Default

N/A

Command Mode

Configurate the command under Port Configuration Mode

Examplesetting logging type to " Permit" of port 10

Switch (config-if)# ip arp inspection logging permit

5.4.5 ip arp inspection entry interface

Command Description

ip arp inspection entry interface <port\_type><in\_port\_type\_id><vlan\_var> <mac\_var><ipv4\_var>

For adding static entry no ip arp inspection entry interface <port\_type><in\_port\_type\_id><vlan\_var> <mac\_var><ipv4\_var> For deleting static entry

Parameter

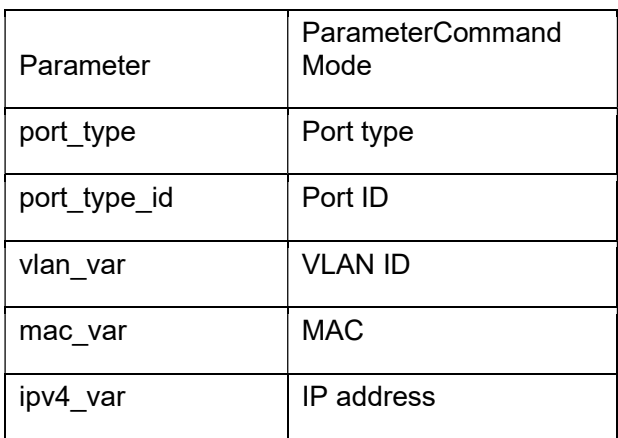

 $\mathcal{L}=\mathcal{L}=\mathcal{$ 

**Default** 

N/A

Command Mode

Configurate the command under Global Configuration Mode

Examplefor adding a static entry

Switch(config)# ip arp inspection entry interface GigabitEthernet 1/1 1

00:00:00:00:00:08 192.168.2.3

5.4.6 ip arp inspection translate

Command Description

ip arp inspection translate [interface <port\_type><in\_port\_type\_id>

<vlan\_var><mac\_var><ipv4\_var> ]

For translating dynamic entry to static entry.

no ip arp inspection translate [ interface <port\_type><in\_port\_type\_id>

<vlan\_var><mac\_var><ipv4\_var> ]

For cancel translated entry

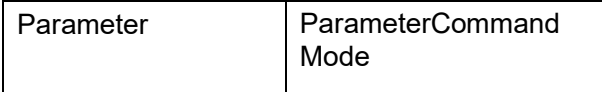

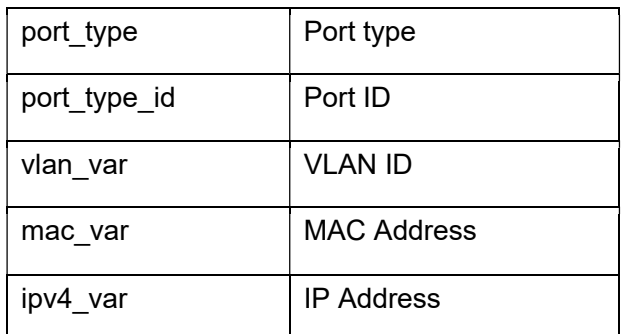

**Default** 

N/A

Command Mode

Configurate the command under Global Configuration Mode

Examplefor translating all dynamic entry to static entry

Switch (config)# ip arp inspection translate

5.4.7 ip arp inspection vlan

Command Description

ip arp inspection vlan <in vlan list> logging { deny | permit | all }

For setting VLAN logging type

no ip arp inspection vlan <in\_vlan\_list> logging { deny | permit | all }

For setting VLAN logging type to default

Parameter

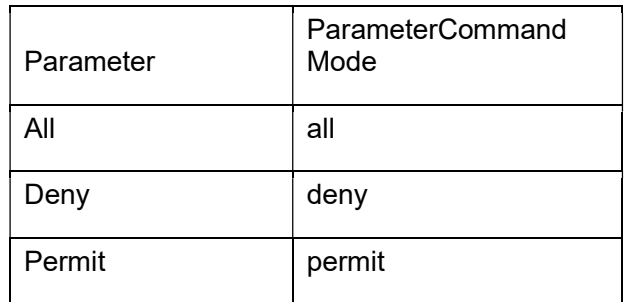

**Default** 

N/A

Command Mode

Configurate the command under Global Configuration Mode

Examplefor setting vlan 1 logging type at deny

Switch (config)# ip arp inspection vlan 1 logging deny 5.4.8 show ip arp inspection Command Description show ip arp inspection entry/interface/vlan For checking ARP inspection related information configuration Parameter N/A **Default** N/A Command Mode Configurate the command under Privilege mod Examplefor checking ARP inspection configuration Switch (config)# show ip arp inspection 5.5 ACL Configuration ACL configuration command: access-list ace show access-list 5.5.1 access-list ace Command Description access-list ace  $,$  configuration for acl ace entry no access-list ace, Deleteacl ace entry Parameter Ace id ace entry id, ranges 1-512 action permit/deny dmac-type frame-type ingress interface logging logging frame information next Add a new ACE entry at current ACE entry policy Policy configurationselection rate-limiter rate limit, this will occupy the rate limiter in bandwidth policy redirect Port redirection configuration selection shutdown Shut down port configuration selection

 $\mathcal{L}=\mathcal{L}=\mathcal{$ 

tag-priority vlanTag priority level configuration selection

vid VID filter domainconfiguration selection

**Default** 

Shutdown

Command Mode

Global Configuration Mode

Example

Switch(config)# access-list ace 1 ingress interface GigabitEthernet 1/1

frame-type ipv4 action deny rate-limiter 1 redirect interface GigabitEthernet 1/2 logging

Switch(config)# no access-list ace 1

5.5.2 Show access-list

Command Description

Show access-list, For checking ace configuration information

Parameter

show access-list [interface [ ( <port\_type> [ <v\_port\_type\_list> ] ) ] ]

[rate-limiter [ <rate limiter list> ] ] [ ace statistics [ <ace list> ] ] show access-list ace-status [static ] [ link-oam ] [ loop-protect ] [ dhcp ] [ ptp ] [ upnp ] [ arp-inspection ] [ evc ] [ mep ] [ ipmc ] [ ip-source-guard ] [ ip-mgmt ] [ conflicts ]

[ switch <switch\_list> ]

Default

**Shutdown** 

Command Mode\

Privilege Configuration Mode

Example

Switch# show access-list ace statistics

Switch# show access-list ace

5.6 STP Configuration

STP Configuration Command:

spanning-tree spanning-tree mode spanning-tree aggregation spanning-tree auto-edge spanning-tree bpdu-guard spanning-tree edge spanning-tree link-type spanning-tree mst spanning-tree restricted-role

spanning-tree restricted-tcn

5.6.1 spanning-tree

Command Description

spanning-tree

Enable STP

no spanning-tree

Disable STP

Parameter

N/A

Default

Enable

Command Mode

Configurate the command under Port Configuration Mode or aggregate port configuration mode

 $\mathcal{L}=\mathcal{L}=\mathcal{$ 

Examplefor enable STP of port 10 and STP of aggregate port

Switch (config-if) #spanning-tree

Switch (config-stp-aggr)# spanning-tree

5.6.2 spanning-tree mode

Command Description

spanning-tree mode stp/mstp/rstp

For setting STP version

no spanning-tree mode

For setting STP version to default

Parameter

N/A

Default

mstp

Command Mode

Configurate the command Global Configuration Mode

Examplefor modifying STP version to RSTP

Switch (config) #spanning-tree mode rstp

5.6.3 spanning-tree aggregation

Command Description

spanning-tree aggregation, For accessing to aggregate port STP configuration mode

Parameter

N/A

**Default** 

N/A

Command Mode

Configurate the command under Global Configuration Mode

Examplefor accessing aggregate port STP configuration mode

Switch (config) #spanning-tree aggregation

5.6.4 spanning-tree auto-edge

Command Description

spanning-tree auto-edge

For enable auto-edge

no spanning-tree auto-edge

For disable auto-edge

Parameter

N/A

Default

Enable

Command Mode

Configurate the command under Port Configuration Mode or aggregate port configuration mode

Examplefor enable the auto-edge function of port 10 and aggregate port

Switch (config-if) #spanning-tree auto-edge

Switch (config-stp-aggr)# spanning-tree auto-edge

5.6.5 spanning-tree bpdu-guard

Command Description

spanning-tree bpdu-guard

Enable BPDU Guard

no spanning-tree bpdu-guard

Disable BPDU Guard

Parameter

N/A

Default

Disable

Command Mode

Configurate the command under Port Configuration Mode or Aggregate Port Configuration mode

 $\mathcal{L}=\mathcal{L}=\mathcal{$ 

Examplefor enable BPDU Guard of port 10 and aggregate port

Switch (config-if) #spanning-tree bpdu-guard

Switch (config-stp-aggr)# spanning-tree bpdu-guard

5.6.6 spanning-tree edge

Command Description

spanning-tree edge Enable management of edge function

no spanning-tree edge

Disable management of edge function

Parameter

N/A

**Default** 

Non-Edge

Command Mode

Configurate the command under Port Configuration Mode or Aggregate Port configuration Mode

Examplefor enable management of edge function of port 10 and aggregate port

Switch (config-if) #spanning-tree edge

Switch (config-stp-aggr)# spanning-tree edge

5.6.7 spanning-tree link-type

Command Description

spanning-tree link-type auto/ point-to-point/ shared

For configurating point-to-point type

no spanning-tree link-type

For configurating point-to-point type to default

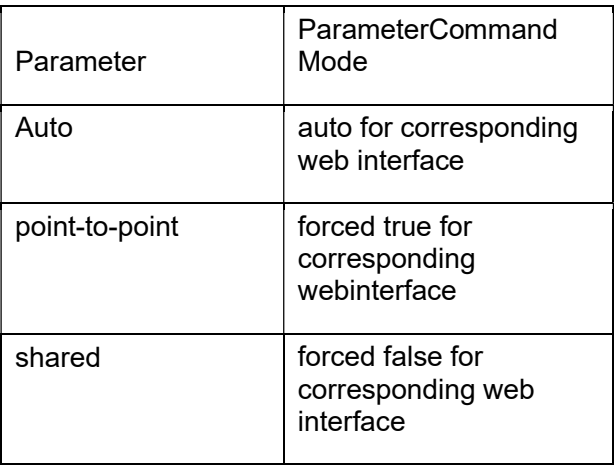

**Default** 

auto

Command Mode

Configurate the command under Port Configuration Mode or Aggregate port configuration mode

Examplefor configurating point-to-point type to forced true of port 10 and aggregate port

Switch (config-if) spanning-tree link-type point-to-point

Switch (config-stp-aggr)# spanning-tree link-type point-to-point

5.6.8 spanning-tree mst

Command Description

spanning-tree mst <instance> cost { <cost> | auto }

For setting path cost

no spanning-tree mst <instance> cost { <cost> | auto }

For setting path cost to default

spanning-tree mst <instance> port-priority <prio>

For setting port priority

no spanning-tree mst <instance> port-priority <prio>

For setting port priority back to default

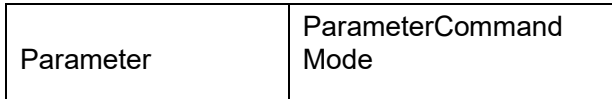

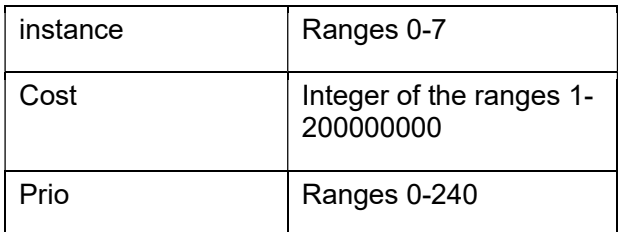

 $\mathcal{L}=\mathcal{L}=\mathcal{$ 

**Default** 

N/A

Command Mode

Configurate the command under Port Configuration Mode or aggregate port configuration configuration mode

Examplefor setting path cost of port 10 and aggregate port

Switch (config-if) # spanning-tree mst 1 cost 144

Switch (config-stp-aggr)# spanning-tree mst 1 cost 144

5.6.9 spanning-tree restricted-role

Command Description

spanning-tree restricted-role

Enable restricted role

no spanning-tree restricted-role

Disable restricted role

ParameterN/A

Default

Disable

Command Mode

Configurate the command under Port Configuration Mode or aggregate port configuration mode

Example for enable restricted role of port 10 and aggregate port

Switch (config-if) # spanning-tree restricted-role

Switch (config-stp-aggr)# spanning-tree restricted-role

5.6.10 spanning-tree restricted-tcn

Command Description

spanning-tree restricted- tcn

Enable restricted tcn

no spanning-tree restricted- tcn

Disable restricted tcn
N/A

**Default** 

Disable

Command Mode

Configurate the command under Port Configuration Mode or Aggregate port configuration mode

Example for enable restricted tcn of port 10 and aggregate port

Switch (config-if) # spanning-tree restricted- tcn

Switch (config-stp-aggr)# spanning-tree restricted- tcn

5.6.11 show spanning-tree

Command Description

show spanning-tree |/active/ detailed/ interface / mst / summary

For checking STP related configuration

Parameter

N/A

**Default** 

N/A

Command Mode

Configurate the command under Privilege Configuration Mode

Examplefor checking STP configuration status

Switch # show spanning-tree

5.7 Loop-protect configuration

Loop-protect configuration command

loop-protect

loop-protect tx-mode

5.7.1 loop-protect

Command Description

loop-protect

Enable loop-protect

no loop-protect

Disable loop-protect

Parameter

N/A

Default

Disable

Command Mode

Configurate the command under Global Configuration Mode

 $\mathcal{L}=\mathcal{L}=\mathcal{$ 

Example for enable loop-protect

Switch (config) # loop-protect

5.7.2 loop-protect tx-mode

Command Description

loop-protect tx-mode

Enable loop-protect tx-mode

no loop-protect tx-mode

Disable loop-protect tx-mode

Parameter

N/A

**Default** 

Disable

Command Mode

Configurate the command under Port Configuration Mode

Examplefor enable loop-protect tx-mode

Switch (config-if) #loop-protect tx-mode

5.8 ERPS configuration

ERPS configuration command:

Mep Erps

Noted: command for erps is complicated, suggest to configurated by web. More easier to do.

5.8.1 mep

Command Description

Reference to

Example

ParameterReference to

Example

DefaultReference to

Example

Command Mode

Global Mode

Example

//Configurtate Port 1, 2 into ERPS group 1, protocol vlan3001, the major port without configurating

Switch(cinfig)# mep 1 down domain port flow 1 level 0 interface GigabitEthernet 1/1

Switch(cinfig)# mep 1 vid 3001 Switch(cinfig)# mep 1 aps 0

raps

Switch(cinfig)# mep 2 down domain port flow 2 level 0 interface GigabitEthernet 1/2

Switch(cinfig)# mep 2 vid 3001

Switch(cinfig)# mep 2 aps 0 raps

 Switch(cinfig)# erps 1 major port0 interface GigabitEthernet 1/1 port1 interface GigabitEthernet 1/2

Switch(cinfig)# erps 1 mep port0 sf 1 aps 1 port1 sf 2 aps 2

Switch(cinfig)# erps 1 vlan 1

5.8.2 erps

Command Description

Reference to

Example

Parameter

Reference to Example

DefaultReference to Example

Command ModeGlobal Mode

Example// Configurate port 51, 52 into ERPS group 2, protocol vlan3002, Major port- port 0

 Switch(cinfig)# mep 51 down domain port flow 51 level 0 interface XGigabitEthernet 1/3 Switch(cinfig)# mep 51 vid 3002 Switch(cinfig)# mep 51 aps 0 raps Switch(cinfig)# mep 52 down domain port flow 52 level 0 interface XGigabitEthernet 1/4

Switch(cinfig)# mep 52 vid 3002

Switch(cinfig)# mep 52 aps 0 raps

 Switch(cinfig)# erps 2 major port0 interface XGigabitEthernet 1/3 port1 interface XGigabitEthernet 1/4

 $\mathcal{L}=\mathcal{L}=\mathcal{$ 

Switch(cinfig)# erps 2 mep port0 sf 51 aps 51 port1 sf 52 aps 52

Switch(cinfig)# erps 2 rpl owner port0

Switch(cinfig)# erps 2 vlan 1

Chapter 6 Network Management Command 6.1 SSH Configuration SSH Configuration Command: ip ssh no ip ssh 6.1.1 ip ssh Command Description ip ssh For enable SSH no ip ssh For disable SSH, under this situation, cannot manage switch via SSH Parameter N/A Default N/A Command Mode Configurate the command under Global Configuration Mode Examplefor enable SSH Switch(config)# ip ssh 6.2 HTTP Configuration HTTP Configuration Command: ip http secure-server ip http-serve- redirect 6.2.1 ip http-server-server Command Description ip http secure-server Enable the HTTP service

no ip http secure-server

Disable the HTTP service, at this situation, cannot manage switch via HTTPS

 $\mathcal{L}=\mathcal{L}=\mathcal{$ 

Parameter

N/A

Default

Disable

Command Mode

Configurate the command under Global Configuration Mode

Example for enable HTTPS service

Switch(config)# ip http-server-server

6.2.2 ip http-server-redirect

Command Description

ip http-server- redirect

For setting switch redirect to https service automatically

no ip http-server- redirect

For delete the settings, won't redirect to HTTPS to manage the switch. But could manage switch via HTTP

Parameter

N/A

Default

Disable

Command Mode

Configurate the command under Global Configuration Mode

Examplefor enable HTTPS-server redirect

Switch(config)# ip http-server- redirect

## 6.3 LLDP Configuration

LLDP Configuration command:

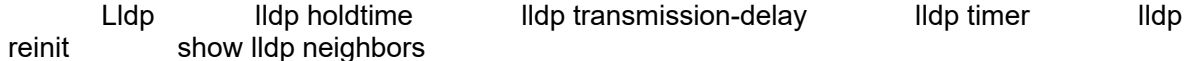

6.3.1 lldp

Command Description

lldp receive, Setting port LLDP receive

Ildp transmit, Setting port LLDP receive and transmit

No Ildp receive|transmit, Shut down port LLDP receive/ transmit

Parameter N/A Default Shut down Command Mode Port configuration mode Example Switch(config)# lldp receive Switch(config)# lldp transmit Switch(config)# no lldp transmit 6.3.2 lldp holdtime Command Description Ildp holdtime, Setting LLDP transmit time for holdtime nolldp holdtime, Setting LLDP transmit time for holdtime to default Parameter <time>, Valid ranges 2-10, second **Default** 4 Command Mode Global Configuration Mode Example Switch(config)# lldp holdtime 3 Switch(config)# no lldp holdtime 6.3.3 lldp transmission-delay Command Description lldp transmission-delay <1-8192>, Setting for LLDP transmission delay Parameter <1-8192>, valid ranges 1-8192, second

**Default** 

2

Command Mode Global Configuration Mode Example Switch(config)# lldp transmission-delay 4 Switch(config)# nolldp transmission-delay 6.3.4 lldp timer Command Description lldp timer <5-32768>, Configurate TTL of LLDP Transmit Message No lldp timer, Configurate TTL of LLDP Transmit Message to default Parameter <5-32768>, 5-32768 Second Default 30 Command Mode Global Configuration Mode Example Switch(config)# lldp timer 20 6.3.5 lldp reinit Command Description Ildp reinit <1-10>, Configurate LLDP Transmit Message delay time no lldp reinit, Configurate LLDP Transmit Message delay time to default Parameter  $<1-10$ , second **Default** 2 Command ModeGlobal Configuration Mode Example Switch(config)# lldp timer 2 6.3.6 show lldp neighbors Command Description show lldp neighbors, For showing lldp neighbors brief information Parameter

 $\mathcal{L}=\mathcal{L}=\mathcal{$ 

N/A

**Default** 

N/A

Command Mode

Privilege Mode

Example

Switch# show lldp neighbors

6.4 802.1X Configuration

802.1x Configuration Command:

 dot1x system-auth-control dot1x port-control auto dot1x port-control mac-based dot1x port-control single dot1x port-control force-unauthorized dot1x re-authentication show dot1x statistics

Noted: It needs to shutdown STP of the port if needs enable 802.1x

6.4.1 dot1x system-auth-control

Command Description

dot1x system-auth-control, This command could global enable 802.1x NAS

No dot1x system-auth-contro, This command could global disable 802.1x NAS

Parameter

N/A

Default

Shutdown

Command Mode

Global Configuration Mode

Example

Switch(config)# dot1x system-auth-control

Switch(config)# no dot1x system-auth-control

6.4.2 dot1x port-control auto

Command Description

dot1x port-control auto, For setting port identification to Port Based 802.1x

no dot1x port-control, For setting port identification to default

Parameter N/A Default force-authorized Command Mode Port Configuration Mode Example Switch(config-if)# dot1x port-control auto 6.4.3 dot1x port-control mac-based Command Description dot1x port-control mac-based, For setting port identification to mac Based 802.1x no dot1x port-control, For setting port identification to default Parameter N/A Default force-authorized Command ModePort Configuration Mode Example Switch(config-if)# dot1x port-control mac-based 6.4.4 dot1x port-control single Command Description dot1x port-control single, For setting port identification to single 802.1x no dot1x port-control, For setting port identification to default Parameter N/A Default force-authorized Command Mode Port Configuration Mode Example Switch(config-if)# dot1x port-control single 6.4.5 dot1x port-control force-unauthorized Command Description

 $\mathcal{L}=\mathcal{L}=\mathcal{$ 

dot1x port-control force-unauthorized, For setting port identification to force-unauthorized no dot1x port-control, For setting port identification to default Parameter N/A Default force-authorized Command Mode Port Configuration Mode Example Switch(config-if)# dot1x port-control force-unauthorized 6.4.6 dot1x re-authentication Command Description dot1x re-authentication, Global enable port re-authentication no dot1x re-authentication, Global disable port re-authentication Parameter N/A Default Shutdown Command ModeGlobal Configuration Mode Example Switch(config)# dot1x re-authentication Switch(config)# no dot1x re-authentication 6.4.7 dot1x authentication timer re-authenticate Command Description dot1x authentication timer re-authenticate <1-3600>, Global configurate port reauthentication time no dot1x authentication timer re-authenticate, configurate port re-authentication time to default Parameter <1-3600> 1-3600, second

**Default** 3600 Command Mode Global Configuration Mode Example Switch(config)# dot1x authentication timer re-authenticate 1000 Switch(config)# no dot1x authentication timer re-authenticate 6.4.8 show dot1x statistics Command Description show dot1x statistics, For checking port identification statistics Parameter N/A DefaultN/A Command Mode Privilege configuration Mode Example Switch# show dot1x statistics 6.5 SNMP Configuration SNMP Configuration Command: snmp snmp version 6.5.1 snmp Command Description snmp , Enable SNMP no snmp , Disable SNMP Parameter N/A **Default** Enable Command Mode Configurate the command under Global Configuration Mode Examplefor enable SNMP Switch(config)# snmp

 $\mathcal{L}=\mathcal{L}=\mathcal{$ 

6.5.2 snmp version Command Description snmp version,Enable setting SNMP Version no snmp version, Setting SNMP Version to default Parameter N/A **Default** snmp v2c Command Mode

Configurate the command under Global Configuration Mode

Examplefor configurating SNMP Version

Switch(config)# snmp version v2c

Chapter 7 System Maintenance Command 7.1 Devise Reboot Command: reload cold 7.1.1 reload cold Command Description reload cold , for rebooting device Parameter N/A Default N/A Command Mode Configurate the command under Privilege Mode Examplefor rebooting device after save all configuration switch# copy running-config startup-config switch# reload cold 7.2 Restore to default Restore to default command: reload defaults 7.2.1 reload defaults Command Description reload defaults, For restoring to default, after it, the device will back to default after rebooting Parameter N/A **Default** N/A Command Mode Configurate the command Privilege Mode Examplefor restoring to default switch# reload defaults 7.3 ping testing Ping testing command: ping ip 7.3.1 ping ip

## Command Description

ping ip ip\_addr

## Parameter

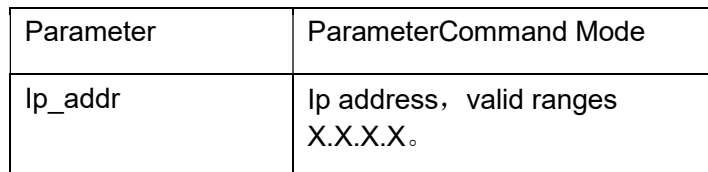

**Default** 

N/A

Command Mode

Configurate the command under Privilege Mode

Examplefor testing connection between switch and mainframe

switch# ping ip 192.168.255.3